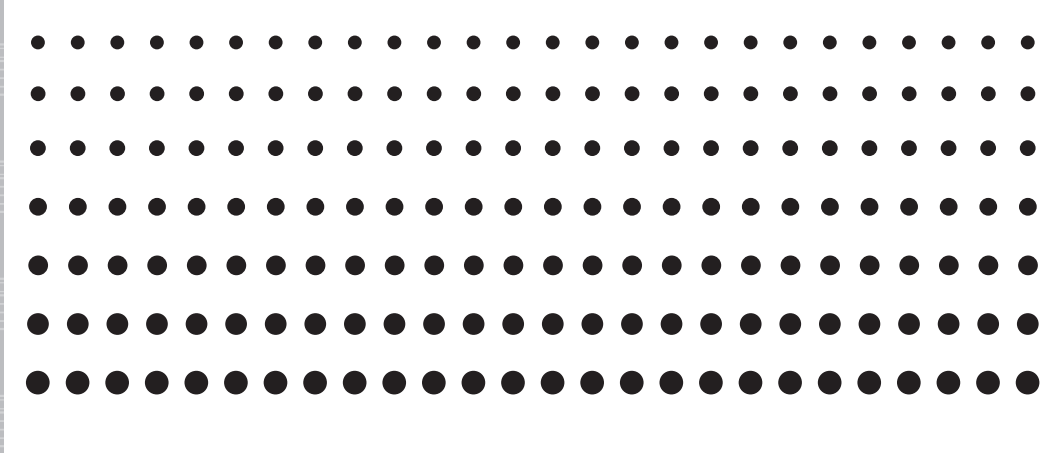

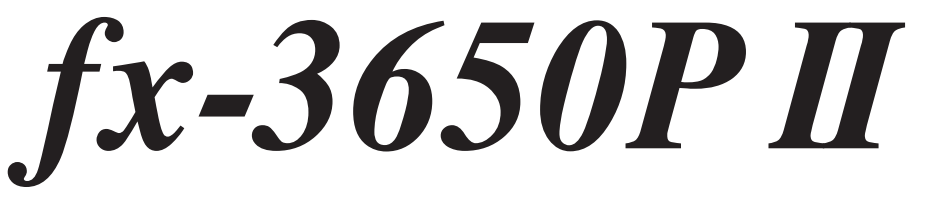

# *Guía del usuario*

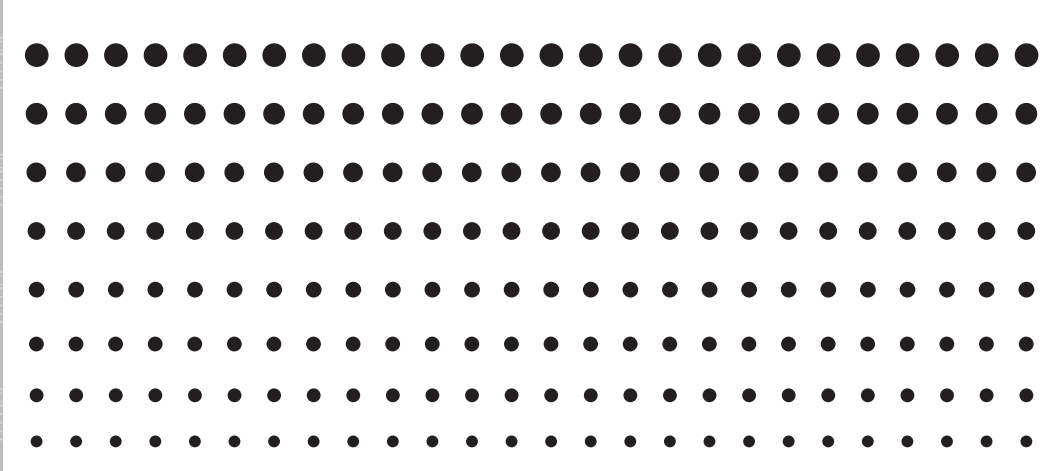

Sitio web educativo para todo el mundo de CASIO

# <http://edu.casio.com>

FORO EDUCATIVO DE CASIO [http://edu.casio.com/forum/](http://edu.casio.com/forum)

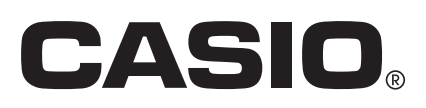

# **Procedimientos iniciales**

Gracias por la compra de este producto CASIO.

# **Antes de usar la calculadora por primera vez...**

Para usar la calculadora retire su estuche duro deslizándolo hacia abajo y sujételo de la parte posterior como se ve en la figura a la derecha.

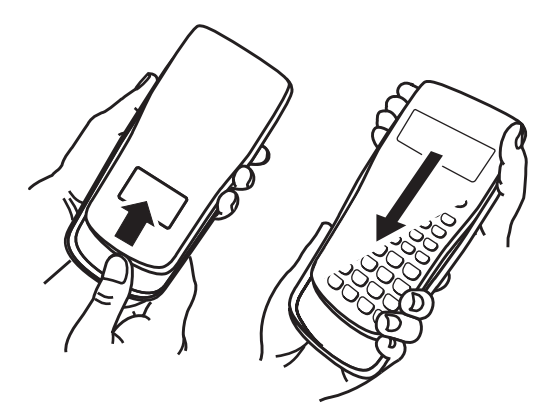

# A **Después que termine de usar la calculadora...**

 Retire el estuche duro de la parte trasera de la calculadora, y vuélvalo a instalar sobre la parte delantera.

# k **Reinicializar la calculadora a los valores iniciales predeterminados**

 Efectúe la siguiente operación cuando desee volver a poner la calculadora en sus valores iniciales predeterminados. Tenga en cuenta que este procedimiento también borrará el contenido de todas las memorias (memoria independiente, memoria de variables, memoria de resultados, datos de muestreo de cálculos estadísticos, y datos de programación).

 $[SHFT]$  $[9]$  $(CLR)$  $[3]$  $(All)$  $EXE$ 

# **K** Acerca de este manual

- Las visualizaciones e ilustraciones (como las marcas de flecha) mostradas en esta Guía del usuario son sólo para fines ilustrativos, y pueden diferir ligeramente de los elementos que representan.
- El contenido de este manual se encuentra sujeto a cambios sin previo aviso.
- En ningún caso, CASIO Computer Co., Ltd. será responsable de daños especiales, colaterales, incidentales o consecuentes que se deriven o que surjan de la compra o uso de este producto y de los accesorios entregados con el mismo. Asimismo, CASIO Computer Co., Ltd. no asume responsabilidad alguna por ningún tipo de reclamo de terceras partes que surjan del uso de este producto y de los accesorios entregados con el mismo.

# **Precauciones de seguridad**

# **Pilas**

- Mantenga las pilas fuera del alcance de los niños pequeños.
- Utilice solamente el tipo de pila especificado por este manual.

# **Precauciones de funcionamiento**

**• Aun cuando la calculadora esté funcionando normalmente, reemplace la pila al menos una vez cada tres años (LR44 (GPA76)).** 

 Desde una pila agotada se pueden producir derrames de sustancias que perjudican el buen funcionamiento de la calculadora. Nunca deje una pila agotada en la calculadora. No intente utilizar la calculadora si la pila está completamente agotada.

- **La pila entregadas con esta calculadora pueden descargarse ligeramente durante el transporte y almacenamiento. Debido a esto, puede ser necesario su reemplazo antes del tiempo estimado para su duración normal.**
- **No utilice con este producto pilas de tecnología oxyride\* ni ningún otro tipo de pila a base de níquel. La incompatibilidad entre tales pilas y las especificadas para este producto puede reducir la vida útil de las pilas y ocasionar un mal funcionamiento del producto.**
- **La carga baja de la pila puede causar la alteración o la pérdida total de los contenidos de la memoria. Siempre mantenga copias escritas de todos los datos importantes.**
- **Evite el uso y el almacenamiento de esta calculadora en zonas con temperaturas extremas, gran humedad o polvo.**
- **No exponga la calculadora a golpes, presiones o condiciones mecánicas extremas.**
- **Nunca intente desarmar la calculadora.**
- **Limpie el exterior de la calculadora con un paño seco y suave.**
- **Cuando decida deshacerse de la calculadora o de su pila, hágalo respetando las regulaciones locales referidas al tema.**
- **Asegúrese de tener a mano toda la documentación del usuario para futuras consultas.**
- \* Los nombres de la compañía o de los productos mencionados en este manual pueden ser marcas registradas o marcas de sus respectivos dueños.

# **Contenidos**

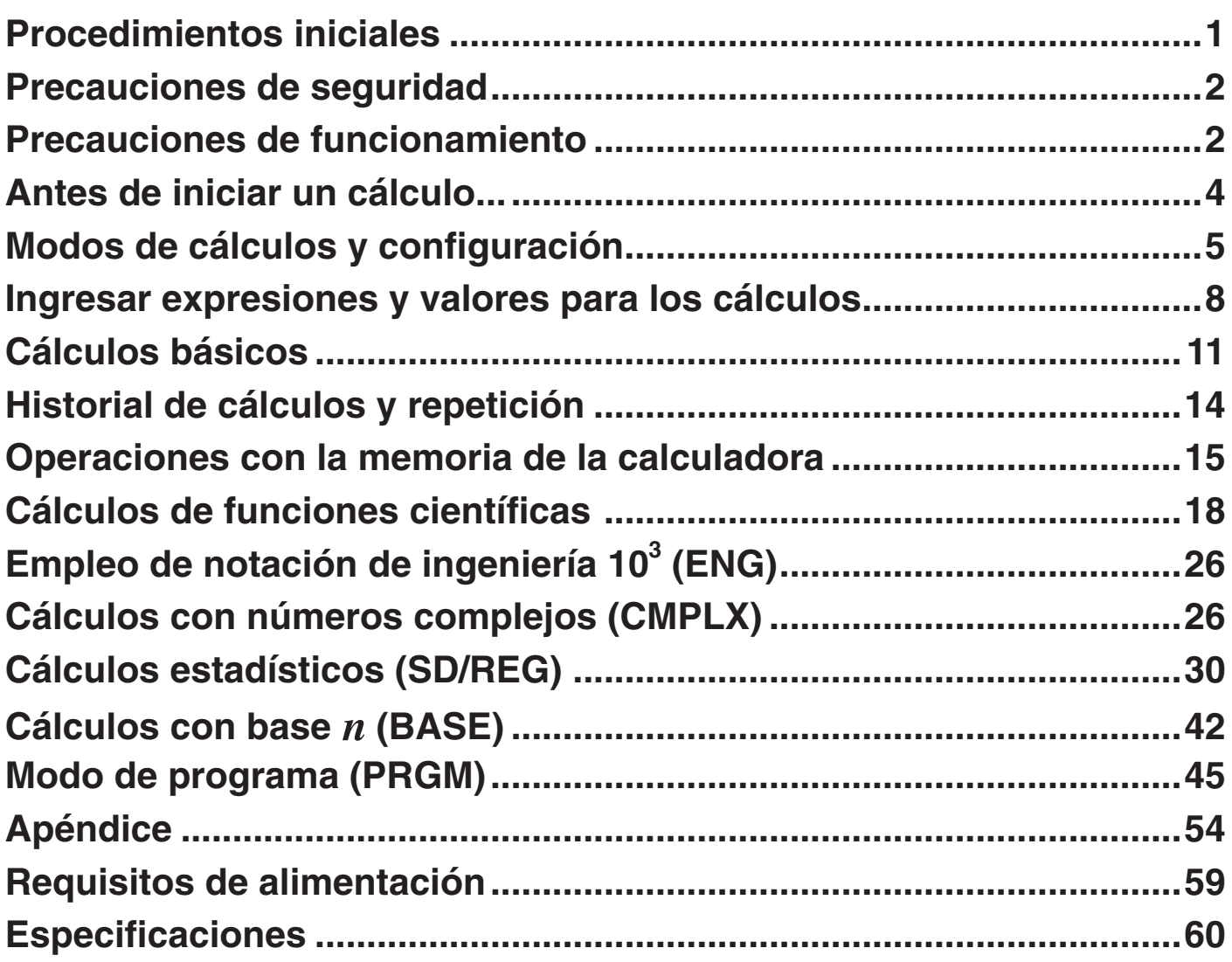

# **Antes de iniciar un cálculo...**

# k **Encender la calculadora**

Presione M. La calculadora ingresará al modo de cálculo (página 5) que estaba activado la última vez que la apagó.

# A **Ajuste del contraste de la pantalla**

 Si las cifras de la pantalla se vuelven difíciles de leer, intente ajustar el contraste de la pantalla.

- 1. Presione  $\boxed{\text{SIFT}}$  (MODE)  $\bigodot$  (T) (Contrast)
	- Aparecerá la pantalla de ajuste del contraste.

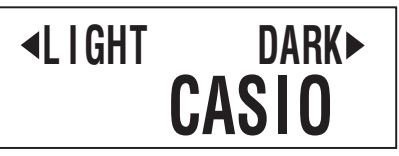

- 2. Utilice  $\bigcirc$  y  $\bigcirc$  para ajustar el contraste de la pantalla.
- 3. Después de realizar el ajuste deseado, presione AC o SHIFT Prog (EXIT).

#### **Nota**

También puede usar  $\Box$  y  $\Box$  para ajustar el contraste mientras el menú del modo de cálculo que aparece al presionar la tecla wore se encuentra visualizado en la pantalla.

#### **¡Importante!**

 Si ajustando el contraste de la pantalla no mejora la lectura de la pantalla, probablemente signifique que la energía de pila está baja. Reemplace la pila.

# A **Apagar la calculadora**

Presione **SHIFT AC** (OFF).

La siguiente información queda memorizada al apagar la calculadora.

- Modos de cálculos y configuración (página 5)
- Contenidos de la memoria de resultados (página 15), memoria independiente (página 16), y memoria de variables (página 17)

# k **Marcaciones de las teclas**

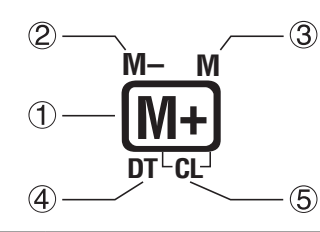

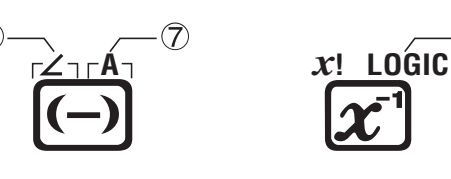

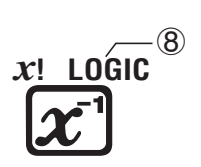

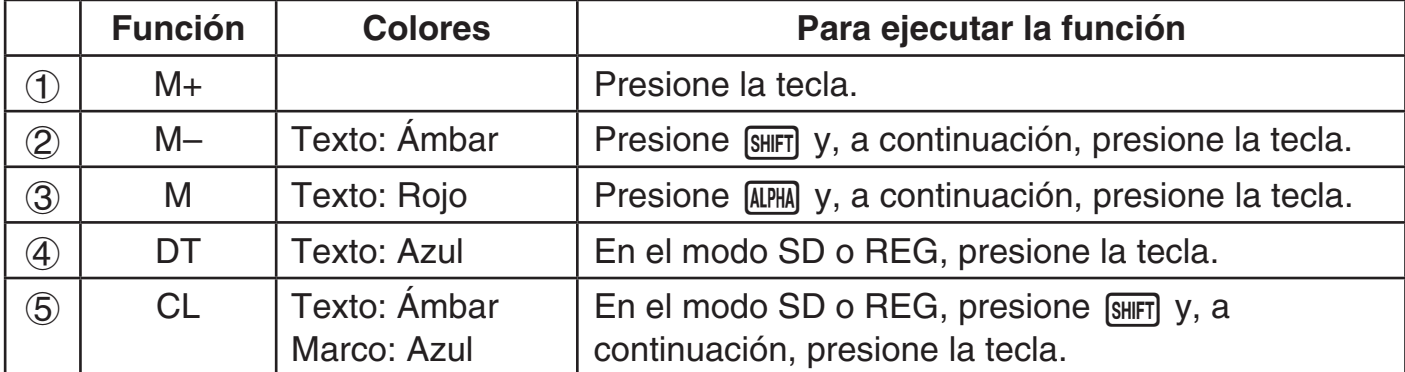

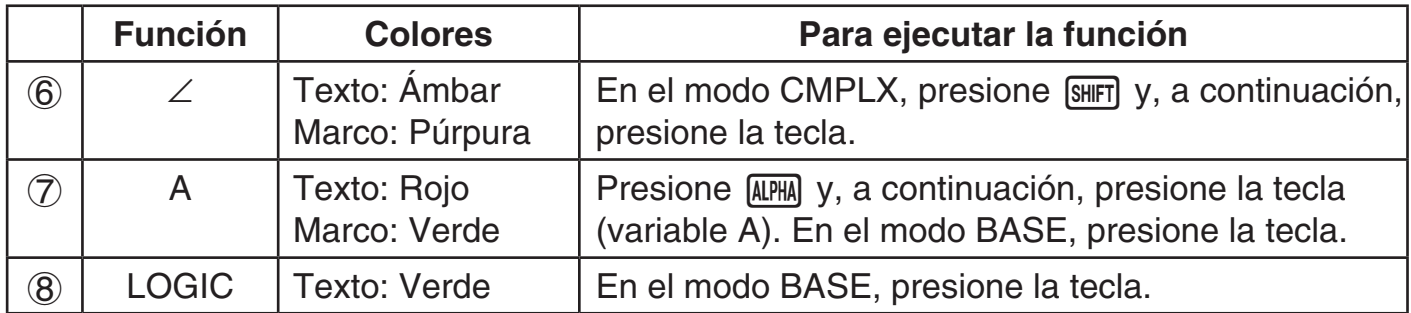

# k **Leer la pantalla**

# A **Ingresar expresiones y resultados de los cálculos**

 Esta calculadora puede visualizar, al mismo tiempo, las expresiones ingresadas por usted y los resultados de los cálculos en la misma pantalla.

Expresión ingresada

Resultado del cálculo

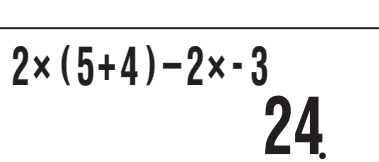

# A **Símbolos en la pantalla**

 Los símbolos descritos a continuación aparecen en la pantalla de la calculadora para indicar el modo de cálculo actual, la configuración de la calculadora, el progreso del cálculo, y más. En este manual, la expresión "activar" se utiliza para indicar que aparece un símbolo en la pantalla, y "desactivar" para indicar que desaparece.

En esta pantalla de ejemplo se muestra el símbolo  $\blacksquare$ .

 $\overline{\mathbf{D}}$ 

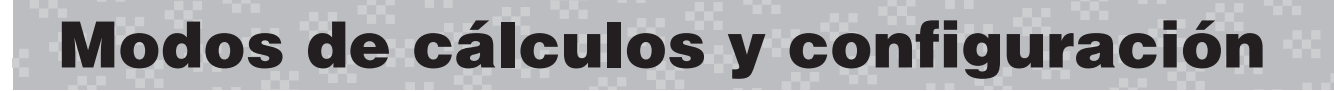

# k **Seleccionar un modo de cálculo**

Su calculadora cuenta con seis "modos de cálculo".

- 1. Presione MODE.
	- Se visualiza el menú del modo de cálculo.
	- El menú del modo de cálculo cuenta con dos pantallas. Presione wope para conmutar entre ambas pantallas. También puede cambiar entre las pantallas del menú utilizando  $\bigcirc$  y  $\bigcirc$ .

$$
\begin{array}{|l|c|c|c|c|c|}\hline \text{+COMP CMPLX BASE} & \rightarrow & \text{+SD} & REG & PRGM & \rightarrow \\ \hline 1 & 2 & 3 & & & & & & & & & & & & \\ \hline \end{array}
$$

- 2. Realice una de las siguientes operaciones para seleccionar el modo de cálculo que desea.
	-
	-

variables)

- b (COMP): COMP(Computación) c (CMPLX): CMPLX (Número complejo) **d** (BASE): BASE (Base *n*) **e 1** (SD): SD (Estadísticas con una sola variable)
- f (REG): REG (Estadísticas con dos g (PRGM): PRGM (Programa)
- La presión en una tecla numérica de  $\boxed{1}$  a  $\boxed{6}$  permite seleccionar el modo aplicable, independientemente de la pantalla de menú actualmente visualizada.

# **E Configuración de la calculadora**

 La configuración de la calculadora se puede usar para configurar los ajustes de entrada y salida, los parámetros de cálculos, y otros ajustes. La configuración se puede realizar usando las pantallas de configuración, a las que se pueden acceder presionando  $\overline{\text{Suff}}$  MODE (SETUP). Se disponen de seis pantallas de configuración, y podrá utilizar  $\textcircled{3}$  y  $\textcircled{5}$ para navegar entre las mismas.

# A **Especificar la unidad angular**

90° =  $\frac{\pi}{2}$  radianes = 100 grados centesimales

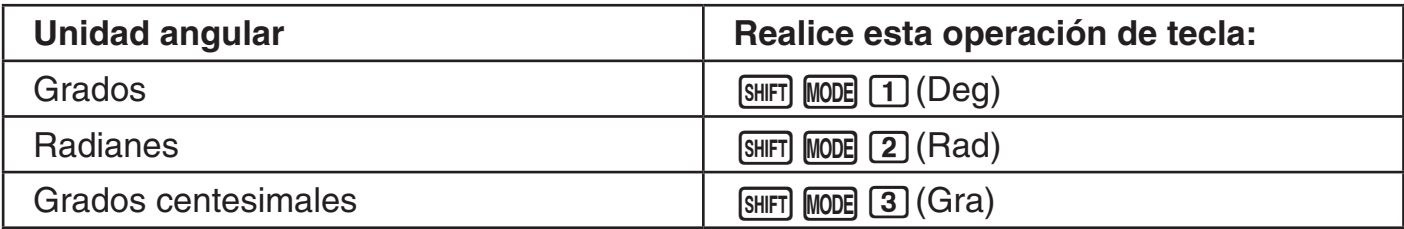

# A **Especificar los dígitos visualizados**

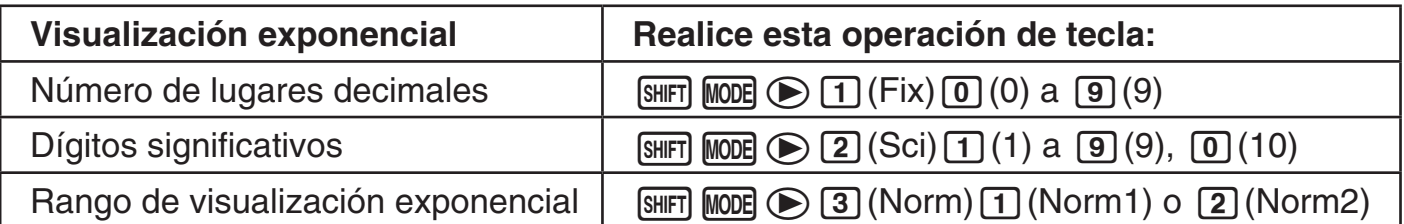

 A continuación se explica cómo se visualizan los resultados de los cálculos según el ajuste especificado por usted.

 • Se visualizan de cero a nueve lugares decimales, según el número de lugares decimales (Fix) especificado por usted. El resultado de los cálculos se redondea al número de dígitos especificado.

Ejemplo:  $100 \div 7 = 14.286$  (Fix = 3)

 • Tras especificar el número de dígitos significativos con Sci, el resultado de los cálculos se visualiza utilizando el número especificado de dígitos significativos y 10 dígitos a la potencia aplicable. El resultado de los cálculos se redondea al número de dígitos especificado.

Ejemplo:  $1 \div 7 = 1.4286 \times 10^{-1}$  (Sci = 5)

 • La selección de Norm1 o Norm2 hace que la pantalla cambie a notación exponencial siempre que el resultado se encuentre dentro de los rangos definidos abajo.

Norm1: 10<sup>-2</sup> >  $|x|$ ,  $|x| ≥ 10^{10}$  Norm2: 10<sup>-9</sup> >  $|x|$ ,  $|x| ≥ 10^{10}$ 

Ejemplo:  $1 \div 200 = 5. \times 10^{-3}$  (Norm1) 0.005 (Norm2)

# A **Especificar el formato de visualización de fracción**

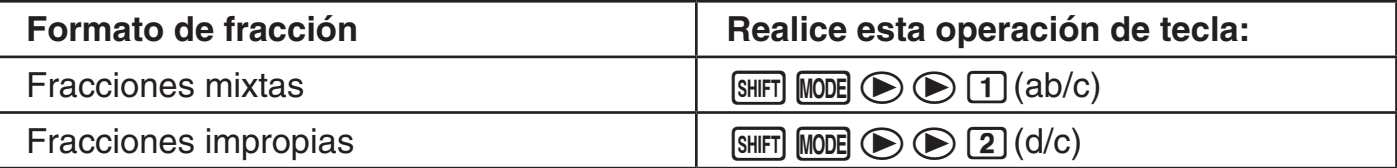

# A **Especificar el formato de visualización de número complejo**

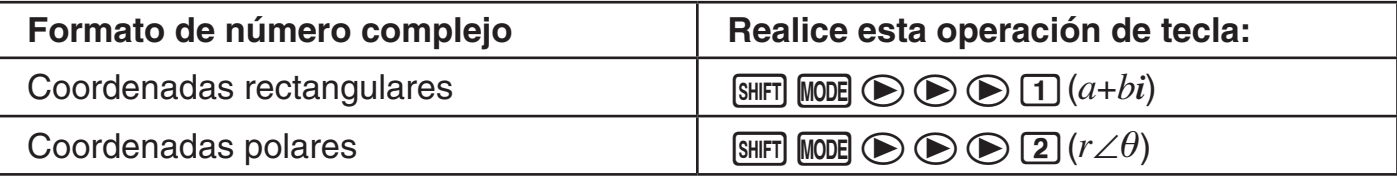

# A **Especificar el ajuste de frecuencia estadística**

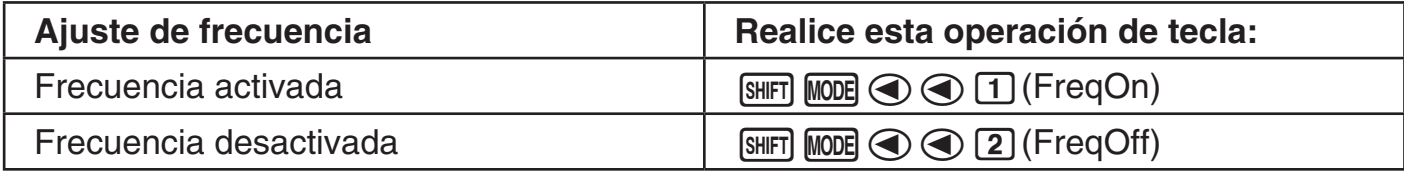

# k **Anular el modo de cálculos y los ajustes de configuración**

 Realice el procedimiento descrito a continuación para anular el modo de cálculo actual y todos los ajustes de configuración, e inicializar la calculadora a lo siguiente.

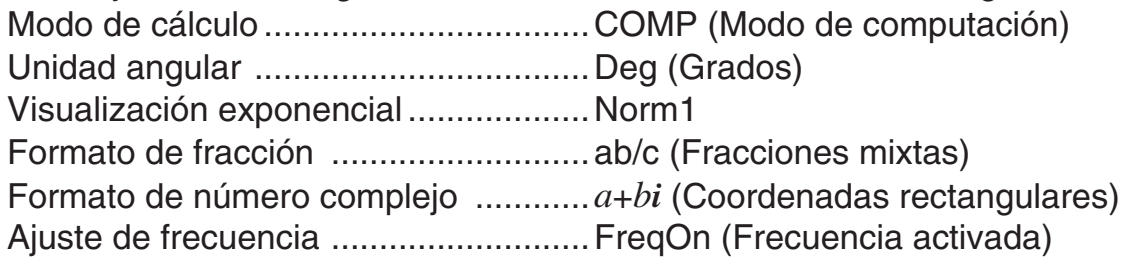

 Realice la siguiente operación de tecla para cancelar el modo de cálculo y los ajustes de configuración.

 $[SHIF]$   $[9]$  (CLR)  $[2]$  (Setup)  $[EE]$ 

Si no desea borrar los ajustes de la calculadora, presione [AC] en lugar de [EXE] en la operación anterior.

# **Ingresar expresiones y valores para los cálculos**

# k **Ingresar la expresión de un cálculo**

Su calculadora le permite ingresar la expresión de un cálculo tal como está escrita y ejecutarla con sólo presionar [EXE]. La calculadora determina automáticamente la secuencia de prioridad correcta para suma, resta, multiplicación, división, funciones y paréntesis.

**Ejemplo:**  $2 \times (5 + 4) - 2 \times (-3) =$ 

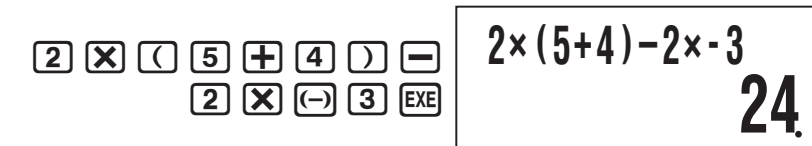

## A **Ingresar funciones científicas con paréntesis (sin, cos,** ' **, etc.)**

 Su calculadora permite ingresar las funciones científicas con paréntesis indicadas más abajo. Tenga en cuenta que tras ingresar el argumento, deberá presionar  $\Box$  para cerrar el paréntesis.

 $\sin($ ,  $\cos($ ,  $\tan($ ,  $\sin^{-1}($ ,  $\cos^{-1}($ ,  $\tan^{-1}($ ,  $\sinh($ ,  $\cosh($ ,  $\tanh($ ,  $\sinh^{-1}($ ,  $\cosh^{-1}($ ,  $\tanh^{-1}($ ,  $\log($ ,  $\ln($  *e* ^(, 10^(, ' (, **<sup>3</sup>** ' (, Abs(, Pol(, Rec(, arg(, Conjg(, Not(, Neg(, Rnd(, ∫(, *d*/*dx*(

 **Ejemplo:** sin 30 =

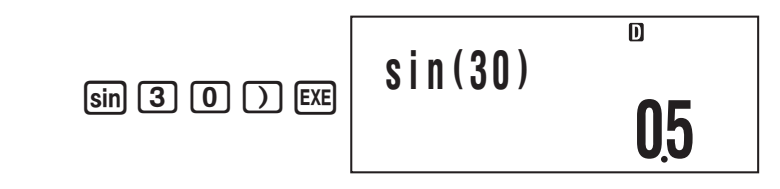

# A **Omitir el signo de multiplicación**

Puede omitir el signo de multiplicación en cualquiera de los siguientes casos.

- Inmediatamente antes de abrir un paréntesis:  $2 \times (5 + 4)$
- Inmediatamente antes de una función científica con paréntesis:  $2 \times \sin(30)$ ,  $2 \times \sqrt{ }$  (3)
- Antes de un símbolo de prefijo (excluyendo el signo de menos):  $2 \times h123$
- Antes de un nombre de variable, constante, o número aleatorio: 20  $\times$  A, 2  $\times \pi$

#### **¡Importante!**

Si ejecuta un cálculo que incluye tanto divisiones como multiplicaciones en donde un signo de multiplicación se haya omitido, los paréntesis se insertarán automáticamente, tal y como se muestra en los ejemplos a continuación.

• Cuando un signo de multiplicación se omite inmediatamente antes de un paréntesis de apertura o después de un paréntesis de cierre.

$$
6 \div 2 (1 + 2) \rightarrow 6 \div (2 (1 + 2))
$$
  
\n
$$
1 \div (2 + 3) \sin(30) \rightarrow 1 \div ((2 + 3) \sin(30))
$$
  
\n
$$
6 \div A (1 + 2) \rightarrow 6 \div (A (1 + 2))
$$

• Cuando un signo de multiplicación se omite inmediatamente antes de una variable, una constante, etc.

$$
6 \div 2\pi \to 6 \div (2\pi) \qquad \qquad 2 \div 2\sqrt{ } (2) \to 2 \div (2\sqrt{ } (2)) \qquad \qquad 4\pi \div 2\pi \to 4\pi \div (2\pi)
$$

• Al ingresar una función en la que se usan comas (como Pol, Rec), asegúrese de ingresar el paréntesis de cierre que requiera la expresión. En caso de no hacerlo, es posible que los paréntesis no se inserten automáticamente, tal y como se describe anteriormente.

# A **Paréntesis de cierre final**

 Puede omitir uno o más paréntesis de cierre que vienen al final de un cálculo, inmediatamente antes de presionar la tecla [EXE].

**Ejemplo:**  $(2 + 3) \times (4 - 1) = 15$ 

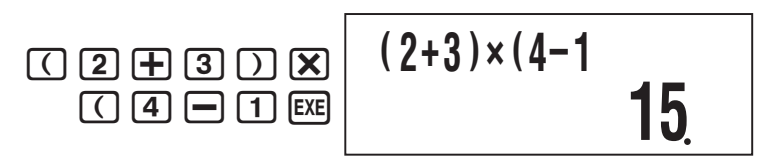

# A **Desplazamiento de la pantalla hacia la izquierda y la derecha**

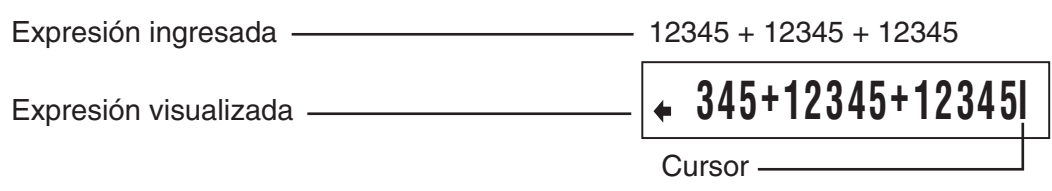

- Mientras el símbolo  $\blacklozenge$  se encuentre en la pantalla, podrá usar la tecla  $\blacktriangleleft$  para mover el cursor hacia la izquierda y desplazar la pantalla.
- El desplazamiento hacia la izquierda hace que parte de la expresión se corra hacia el lateral derecho de la pantalla, lo cual se indica mediante el símbolo  $\rightarrow$  de la derecha. Mientras el símbolo  $\Rightarrow$  se encuentre en la pantalla, podrá usar la tecla  $\circled{P}$  para mover el cursor hacia la derecha y desplazar la pantalla.
- También puede presionar  $\textcircled{A}$  para saltar al comienzo de la expresión, o  $\textcircled{e}$  para saltar al final.

# A **Número de caracteres ingresados (Bytes)**

 Conforme ingresa una expresión matemática, la misma será almacenada en una memoria denominada "área de ingreso", que cuenta con una capacidad de 99 bytes. Esto significa que puede ingresar hasta 99 bytes para una sola expresión matemática.

Normalmente, el cursor que indica la ubicación de la entrada actual en pantalla aparece como una barra vertical (|) o una barra horizontal (|). Cuando la capacidad restante del área de ingreso sea de 10 bytes o menos, el cursor cambiará a una casilla parpadeante  $(\blacksquare)$ . En tal caso, deje de ingresar la expresión actual en un lugar conveniente y calcule el resultado.

# k **Editar un cálculo**

# A **Modo de inserción y modo de sobrescritura**

La calculadora dispone de dos modos de ingreso. El modo de ingreso inserta su entrada en la ubicación del cursor, efectuándose el desplazamiento hacia la derecha del cursor para dejar espacio. En el modo sobrescritura, el texto ingresado reemplaza cualquier operación de tecla de la posición actual del cursor.

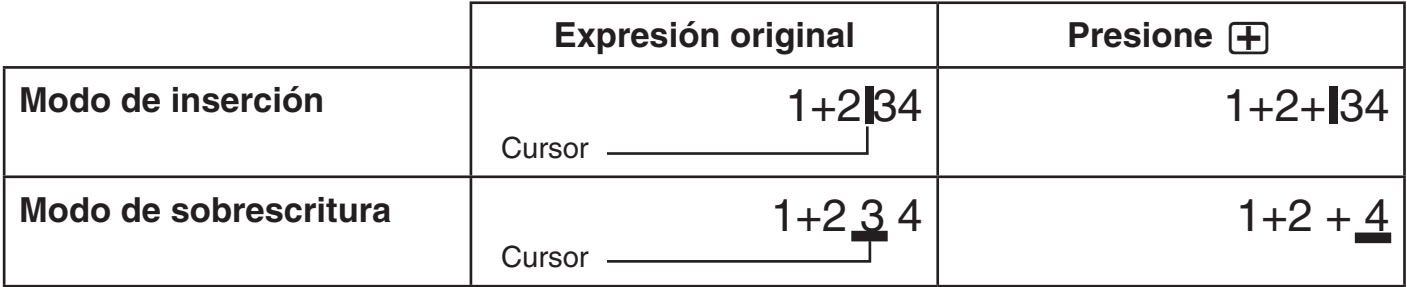

 El modo de ingreso inicial predeterminado es el modo de inserción. Para cambiar el modo de sobrescritura, presione:  $\overline{\text{D}}$  (INS).

# A **Editar la operación de tecla recién realizada**

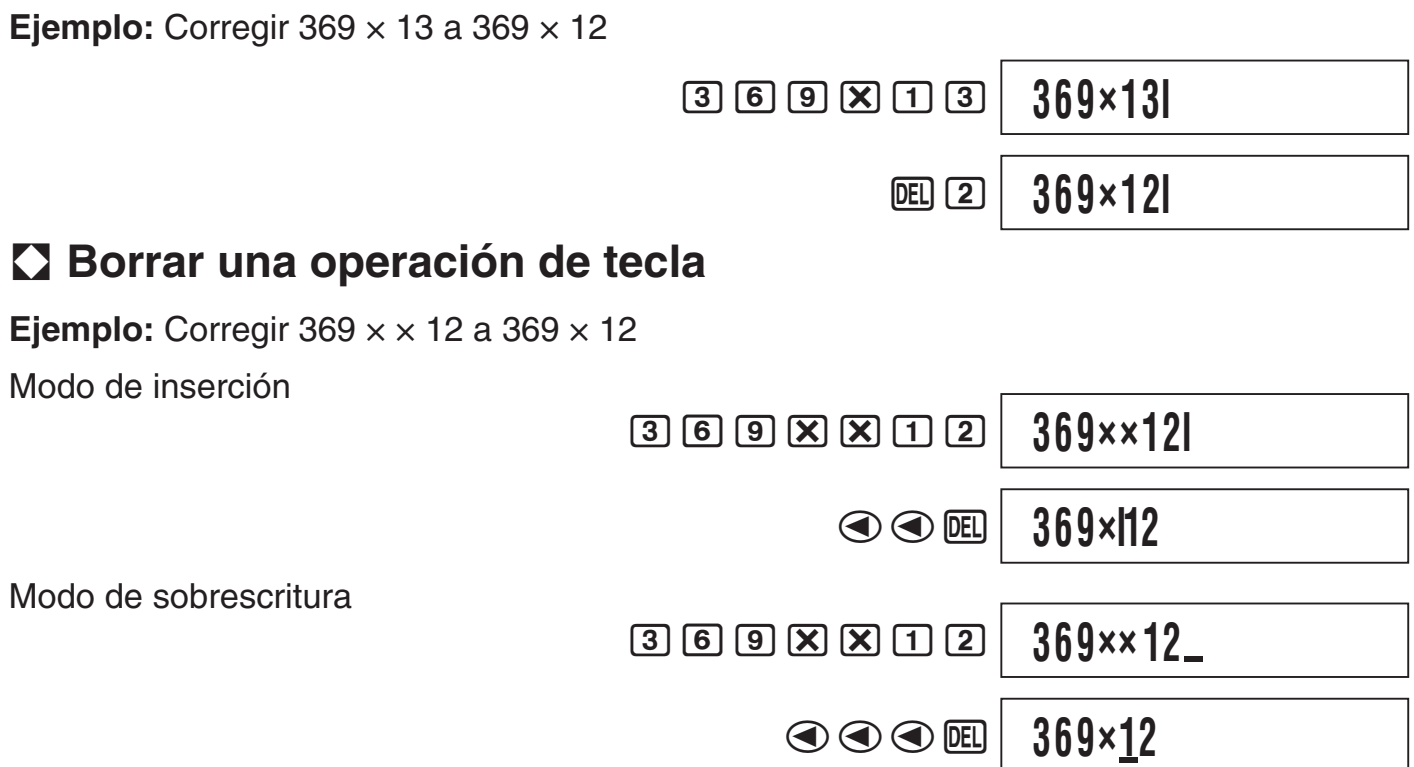

# A **Editar una operación de tecla dentro de una expresión**

Con el modo de inserción, utilice  $\bigcirc$  y  $\bigcirc$  para desplazar el cursor hacia la derecha de la operación de tecla que desea editar y, a continuación, presione **DEL**) para borrarla y seguidamente efectúe la operación de tecla correcta. Con el modo de sobrescritura, mueva el cursor hasta la operación de tecla que desea corregir y, a continuación, realice la operación de tecla correcta.

# A **Insertar operaciones de teclas en una expresión**

 Asegúrese de seleccionar el modo de inserción cada vez que desee insertar operaciones de teclas en una expresión. Utilice  $\textcircled{y}$   $\textcircled{y}$  para mover el cursor hasta el lugar donde desea insertar las operaciones de teclas y realice la inserción.

# k **Localizar la ubicación de un error**

 Si la expresión del cálculo es incorrecta, aparecerá un mensaje de error en la pantalla al presionar [EXE] para ejecutarla. Después que aparezca un mensaje de error, presione la tecla  $\bigcirc$  o  $\bigcirc$  para que el cursor salte hasta la ubicación del cálculo que ha causado el error para que pueda corregirlo.

**Ejemplo:** Cuando ha ingresado  $14 \div 0 \times 2 =$  en lugar de  $14 \div 10 \times 2 =$ (Los siguientes ejemplos utilizan el modo de inserción).

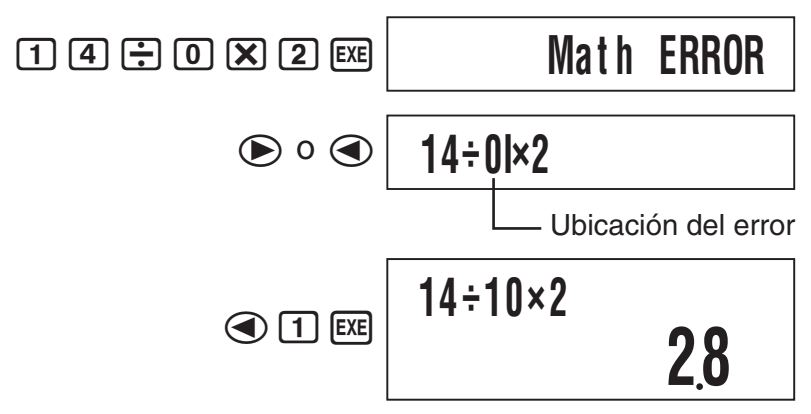

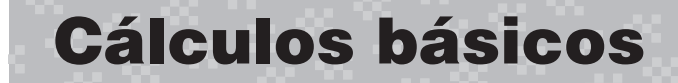

 A menos que se especifique de otro modo, los cálculos de esta sección se pueden realizar en cualquiera de los modos de cálculo de la calculadora, excepto el modo BASE.

# k **Cálculos aritméticos**

Los cálculos aritméticos se pueden utilizar para realizar la suma ( $\mathbf{F}$ ), resta ( $\mathbf{F}$ ), multiplicación  $(\mathbf{\overline{X}})$ , y división  $(\mathbf{\overline{}\cdot\mathbf{}})$ .

**Ejemplo:**  $7 \times 8 - 4 \times 5 = 36$ 

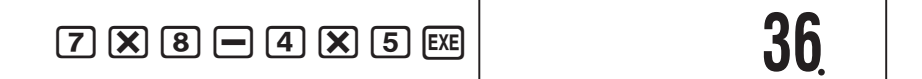

# **E** Fracciones

Las fracciones se introducen utilizando un símbolo separador especial ( $\Box$ ).

## A **Ejemplos de cálculos fraccionarios**

**Ejemplo 1:**  $3\frac{1}{4}$  4  $+ 1 \frac{2}{9}$  3  $= 4 \frac{11}{10}$  $\boxed{3}$   $\boxed{a}$   $\boxed{1}$   $\boxed{a}$   $\boxed{4}$   $\boxed{+}$  $\boxed{1}$   $\boxed{a_2}$   $\boxed{2}$   $\boxed{a_2}$   $\boxed{3}$   $\boxed{EXE}$ **Ejemplo 2:**  $\frac{2}{3}$  3  $+ \frac{1}{2}$  2  $\kappa = \frac{7}{6}$  (Formato de visualización de fracción: d/c)  $\boxed{2}$   $\boxed{a_2}$   $\boxed{3}$   $\boxed{+}$   $\boxed{1}$   $\boxed{a_2}$   $\boxed{2}$   $\boxed{ER}$  **4**{**11**{**12 7**{**6**

#### **Nota**

- Si el número total de elementos (entero + numerador + denominador + símbolos separadores) del resultado de un cálculo fraccionario es mayor que 10 dígitos, el resultado se visualizará en formato decimal.
- Si el cálculo ingresado incluye una combinación de valores fraccionarios y decimales, el resultado se visualizará en formato decimal.
- Los enteros sólo se pueden ingresar para los elementos de una fracción. El ingreso de no enteros dará el resultado en formato decimal.

# A **Conmutar entre formatos de fracción mixta y fracción impropia**

 Para convertir una fracción mixta a una fracción impropia (o una fracción impropia a una fracción mixta), presione  $\boxed{\text{SHFT}}$   $\boxed{a\& }$  (d/c).

# A **Conmutar entre formatos decimal y fraccionario**

Presione  $\overline{a}$  para conmutar entre el formato decimal y el formato fraccionario.

#### **Nota**

 La calculadora no puede conmutar entre formato decimal a fraccionario si el número total de elementos de fracción (entero + numerador + denominador + símbolos separadores) es mayor que 10 dígitos.

# **E** Cálculos de porcentaje

El ingreso de un valor con el signo de porcentaje (%) convierte dicho valor a porcentaje.

# A **Ejemplos de cálculos de porcentaje**

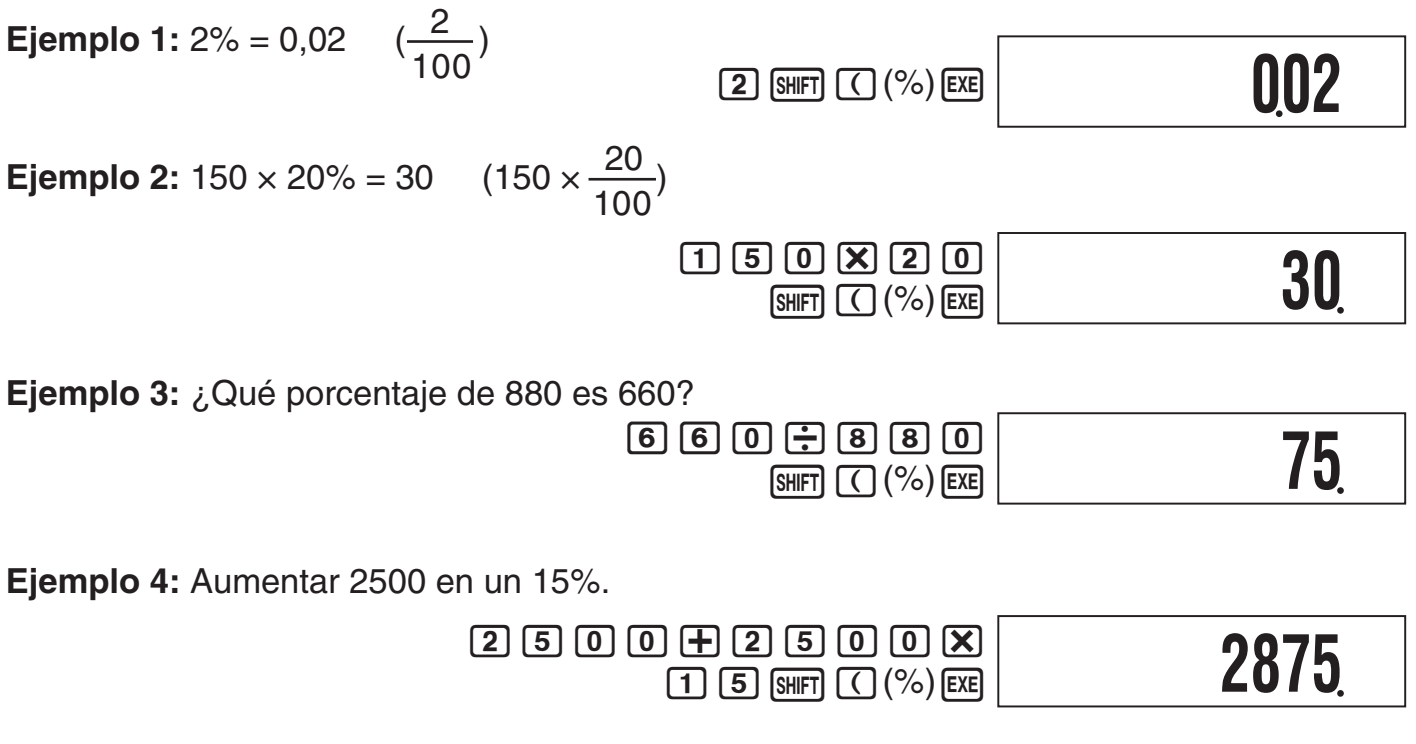

 **Ejemplo 5:** Reducir 3500 en un 25%.

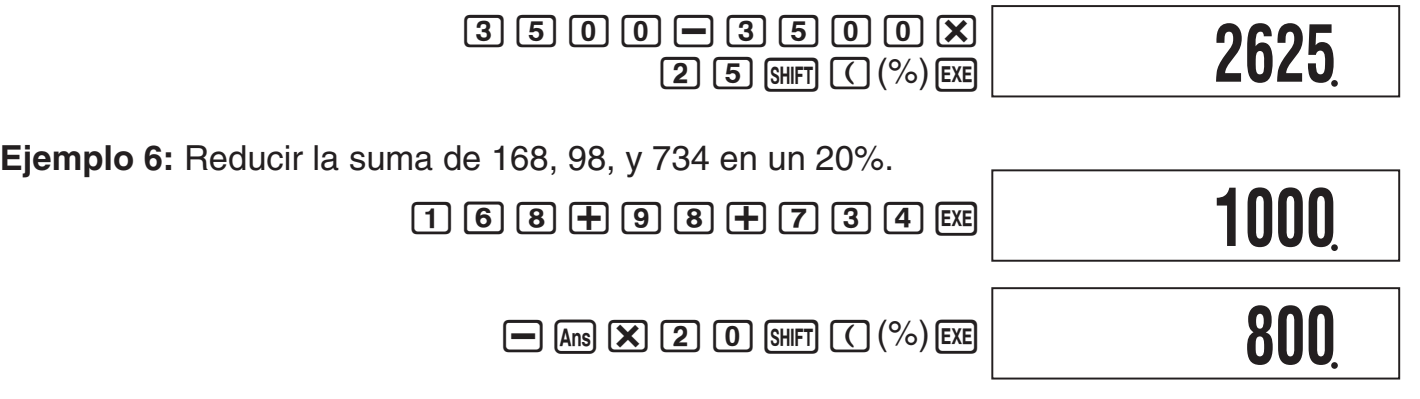

 **Ejemplo 7:** Se añaden 300 gramos a una muestra de prueba que pesa originalmente 500 gramos, con lo cual se crea una muestra de prueba final de 800 gramos. ¿Qué porcentaje representan 800 gramos con respecto a 500 gramos?

> $($  5 0 0 + 3 0 0 0  $)$  $\left[\frac{1}{2}\right]$   $\left[\frac{5}{0}\right]$   $\left[\frac{0}{0}\right]$   $\left[\frac{5}{0}\right]$   $\left[\frac{1}{0}\right]$   $\left[\frac{1}{0}\right]$   $\left[\frac{1}{0}\right]$   $\left[\frac{1}{0}\right]$   $\left[\frac{1}{0}\right]$   $\left[\frac{1}{0}\right]$   $\left[\frac{1}{0}\right]$   $\left[\frac{1}{0}\right]$   $\left[\frac{1}{0}\right]$   $\left[\frac{1}{0}\right]$   $\left[\frac{1}{0}\right]$   $\left[\frac{1}{0}\right$

 **Ejemplo 8:** ¿Cuál sería el cambio de porcentaje cuando se aumenta un valor de 40 a 46?

 $1046 - 4000 - 40$  $[SHIFT]$   $($   $\%$   $)$   $[EXE]$ 

k **Cálculos con grados, minutos, segundos (sexagesimales)** 

#### A **Ingresar valores sexagesimales**

Lo siguiente es la sintaxis básica para ingresar un valor sexagesimal.

 ${Grados} \sim {Minutos} \sim {Segundos} \sim$ 

 **Ejemplo:** Ingresar 2°30´30˝

 $[2]$   $[3]$   $[0]$   $[3]$   $[3]$   $[0]$   $[3]$   $[0]$   $[3]$   $[2]$ 

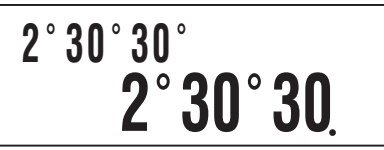

**160**

**15**

 • Tenga en cuenta que siempre se debe ingresar algo para los grados y minutos, aunque sean ceros.

# A **Ejemplos de cálculos sexagesimales**

Los siguientes tipos de cálculos sexagesimales darán resultados sexagesimales.

- Suma o resta de dos valores sexagesimales
- Multiplicación o división de un valor sexagesimal y un valor decimal

 **Ejemplo:** 2°20´30˝ + 39´30˝ = 3°00´00˝

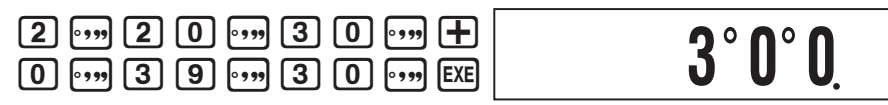

# A **Convertir entre sexagesimal y decimal**

Presione  $\cdots$  mientras se está visualizando el resultado de un cálculo para conmutar el valor entre sexagesimal y decimal.

**Ejemplo:** Convertir 2,255 a sexagesimal

```
[2] \cdot [2] \cdot [5] \cdot [5] [EXE] \cdot \cdot \cdot
```
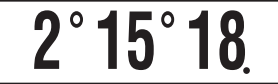

# **Historial de cálculos y repetición**

 El historial de cálculos mantiene un registro de cada uno de los cálculos ejecutados, incluyendo las expresiones ingresadas y los resultados de los cálculos. Puede usar el historial de cálculos en los modos COMP, CMPLX, y BASE.

# k **Acceder al historial de cálculos**

El símbolo  $\triangle$  en la esquina derecha superior de la pantalla indica que hay datos almacenados en el historial de cálculos. Para ver los datos del historial de cálculos, presione  $\bigcirc$ . Cada vez que presiona  $\bigcirc$  se desplazará un cálculo hacia arriba (atrás), visualizando tanto la expresión del cálculo como su resultado.

 $E$ jemplo:  $[1] \oplus [1]$   $[2] \oplus [2]$   $[2]$   $[3] \oplus [3]$   $[3]$   $[3]$ 

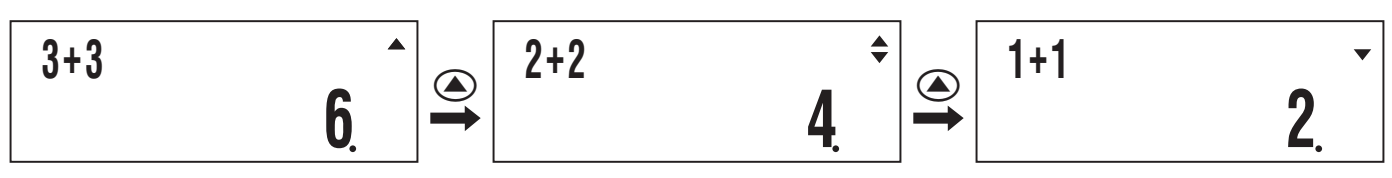

Mientras se desplazan los registros del historial de cálculos, aparecerá el símbolo  $\blacktriangledown$  en la pantalla, indicando que hay registros debajo (más recientes que) del actual. Cuando este símbolo esté activado, presione  $\odot$  para desplazarse hacia abajo (adelante) a través de los registros del historial de cálculos.

#### **¡Importante!**

- Los registros del historial de cálculos se borran completamente cuando usted presiona [ON], cuando cambia a un modo de cálculo diferente, o siempre que realice alguna operación de reinicialización.
- La capacidad del historial de cálculos es limitada. Cada vez que realice un cálculo nuevo cuando el historial de cálculos esté lleno, el registro más antiguo del historial será borrado automáticamente para dejar espacio para el nuevo.

# k **Utilizar la repetición**

Mientras en la pantalla se encuentre visualizado un historial de cálculos, presione  $\textcircled{1}$  o  $\textcircled{2}$ para visualizar el cursor e ingresar al modo de edición. Presione  $\odot$  para que el cursor se visualice al comienzo de la expresión del cálculo, y presione  $\bigcirc$  para visualizarlo al final. Tras realizar los cambios deseados, presione [EXE] para ejecutar el cálculo.

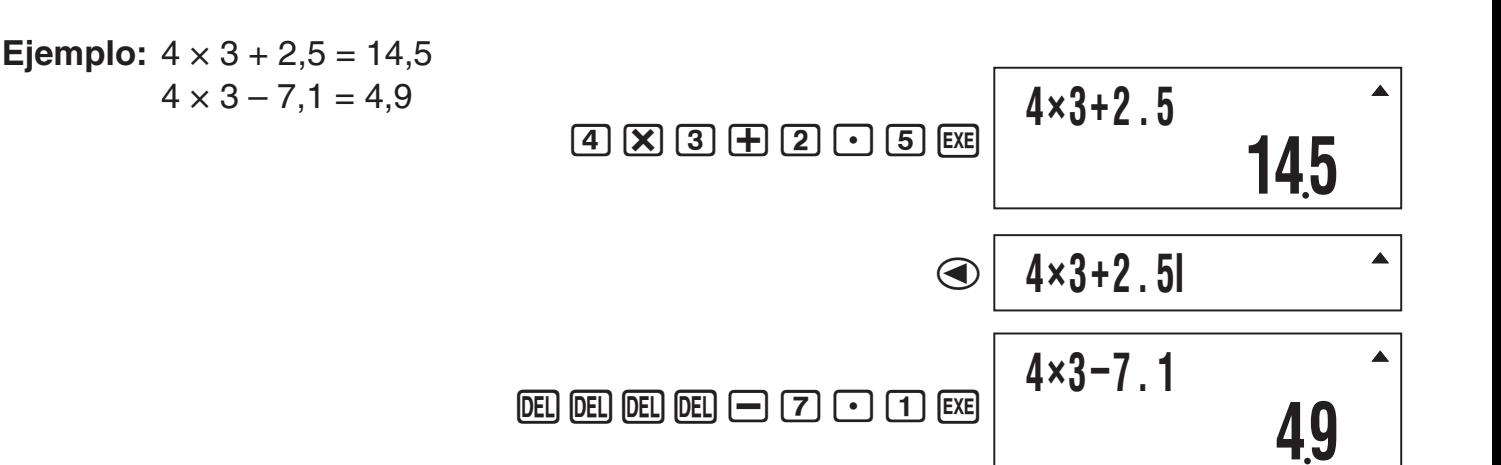

# **Operaciones con la memoria de la calculadora**

# k **Utilizar la memoria de resultados (Ans)**

 El resultado de cualquier cálculo nuevo ejecutado en la calculadora se almacena automáticamente en la memoria de resultados (Ans).

# A **Actualización y borrado de Ans**

 Cuando se utiliza Ans en un cálculo, es importante tener en cuenta cómo y cuándo cambia su contenido. Tenga en cuenta los siguientes puntos.

- Los contenidos de Ans serán reemplazados cada vez que realice una de las siguientes operaciones: calcular el resultado de un cálculo, sumar o restar un valor de la memoria independiente, asignar un valor a una variable o llamar el valor de una variable, o ingresar datos estadísticos en el modo SD o el modo REG.
- En el caso de que el cálculo produzca más de un resultado (como los cálculos de coordenadas), el valor que aparece primero en la pantalla será almacenado en Ans.
- Los contenidos de Ans no cambian si el cálculo actual produce un error.
- Cuando ejecute un cálculo de número complejo en el modo CMPLX, tanto la parte real como la parte imaginaria del resultado se almacenan en Ans. Sin embargo, tenga en cuenta que la parte imaginaria del valor se borra cuando usted cambia a otro modo de cálculo.

# A **Inserción automática de Ans en los cálculos consecutivos**

 **Ejemplo:** Dividir el resultado de 3 × 4 por 30

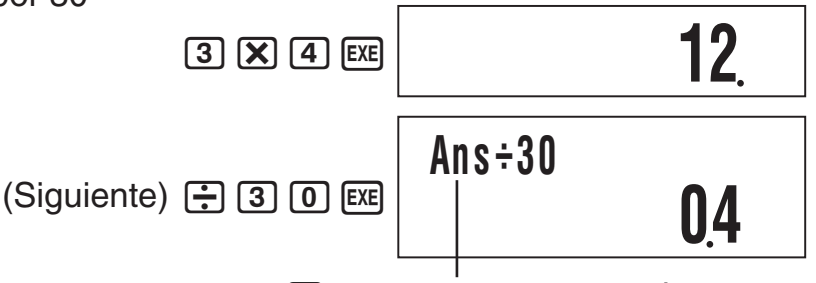

Presione  $\div$  para ingresar Ans automáticamente.

#### **Nota**

En el caso de una función con argumento entre paréntesis (página 8), Ans quedará automáticamente como argumento sólo en el caso de que ingrese solamente la función y presione sequidamente [EXE].

# A **Insertar manualmente la Ans en un cálculo**

 **Ejemplo:** Usar el resultado de 123 + 456 en otro cálculo tal como se muestra a

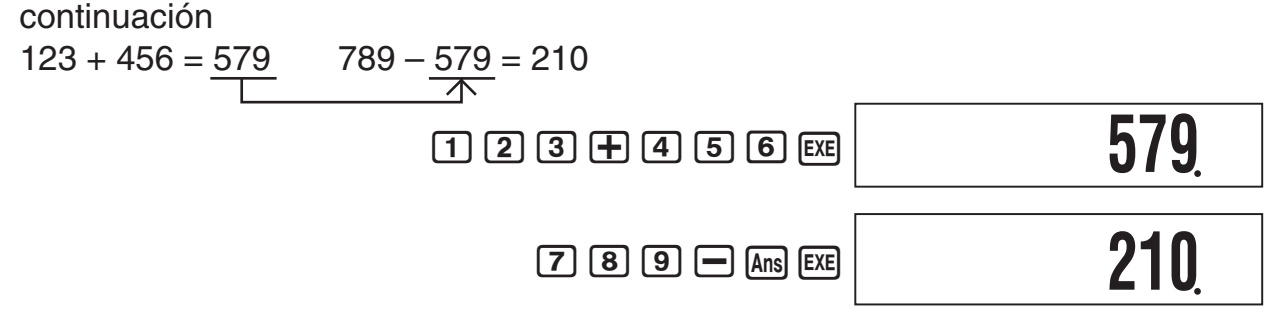

# k **Utilizar la memoria independiente**

La memoria independiente (M) se utiliza principalmente para calcular los totales acumulativos.

Si aparece el símbolo M en la pantalla, significa que hay un valor distinto de cero en la memoria independiente. La memoria independiente se puede utilizar en todos los modos de cálculos, excepto para el modo SD y el modo REG.

> Símbolo M **10M+**

# A **Sumar a la memoria independiente**

Con el valor ingresado o el resultado del cálculo visualizado en la pantalla, presione M+ para sumarlo a la memoria independiente (M).

 **Ejemplo:** Sumar el resultado de 105 ÷ 3 a la memoria independiente (M)

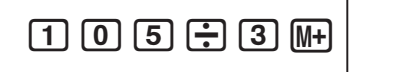

**35**

# A **Restar de la memoria independiente**

 Con el valor ingresado o el resultado del cálculo visualizado en la pantalla, presione  $[MH]$   $[M-]$  para restarlo de la memoria independiente (M).

**Ejemplo:** Restar el resultado de 3 x 2 de la memoria independiente (M)

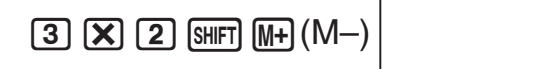

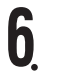

#### **Nota**

Presione  $M$ <sup>-</sup>) o  $\overline{M}$  (M–) mientras el resultado del cálculo se encuentra visualizado en la pantalla para sumarlo a o restarlo de la memoria independiente.

#### **¡Importante!**

El valor que aparece en la pantalla al presionar  $M_H$  o  $\frac{1}{M_H}$  (M–) al terminar un cálculo en lugar de <sup>[EXE]</sup> es el resultado del cálculo (que se suma a o se resta de la memoria independiente). No representa los contenidos actuales de la memoria independiente.

# A **Ver los contenidos de la memoria independiente**

Presione  $\overline{\text{RCL}}$   $\overline{\text{M+}}$  (M).

# A **Borrar los contenidos de la memoria independiente (a 0)**

 $[0]$  (SHIFT)  $[RC]$  (STO)  $[M]+$  (M)

Al borrar la memoria independiente se apagará el símbolo M.

# k **Utilizar variables**

 La calculadora admite seis variables denominadas A, B, C, D, X e Y, que puede utilizar para almacenar los valores según se requiera. Se pueden utilizar variables en todos los modos de cálculos.

# A **Asignar un valor o resultado de cálculo a una variable**

 Utilice el siguiente procedimiento para asignar un valor o expresión de cálculo a una variable.

**Ejemplo:** Asignar  $3 + 5$  a la variable A  $\qquad \qquad$  3  $\qquad \qquad$  5  $\qquad \qquad$   $\qquad \qquad$   $\qquad$   $\qquad$   $\qquad$   $\qquad$   $\qquad$   $\qquad$   $\qquad$   $\qquad$   $\qquad$   $\qquad$   $\qquad$   $\qquad$   $\qquad$   $\qquad$   $\qquad$   $\qquad$   $\qquad$   $\qquad$   $\qquad$   $\qquad$   $\qquad$   $\qquad$   $\qquad$ 

# A **Ver el valor asignado a una variable**

Para ver el valor asignado a una variable, presione real y, a continuación, especifique el nombre de la variable.

**Ejemplo:** Ver el valor asignado a la variable  $A$  [RCL]  $\overline{(A)}(A)$ 

# A **Usar una variable en un cálculo**

Puede usar variables en los cálculos tal como cuando utiliza valores.

**Ejemplo:** Calcular  $5 + A$   $5 \nrightarrow$   $F$   $\boxed{A}$   $\boxed{AM}$   $\boxed{(-)}$   $(A)$   $\boxed{EXE}$ 

# A **Borrar el valor asignado a una variable (a 0)**

**Ejemplo:** Borrar la variable  $A$   $\qquad$   $\qquad$ 

# k **Borrar todos los contenidos de la memoria**

 Realice la siguiente operación de tecla cuando desee borrar los contenidos de la memoria independiente, memoria variable, y memoria de resultados.

 $[SHIF]$   $[9]$  (CLR) $[1]$  (Mem)  $[EXE]$ 

• Si no desea borrar los ajustes de la calculadora, presione [AC] en lugar de [EXE] en la operación anterior.

# **Cálculos de funciones científicas**

 A menos que se especifique de otro modo, las funciones de esta sección se pueden utilizar en cualquiera de los modos de cálculo de la calculadora, excepto el modo BASE.

## **Precauciones sobre los cálculos con funciones científicas**

- Cuando realice un cálculo que incluya una función científica incorporada, el resultado del cálculo puede tardar un poco en aparecer. No realice ninguna operación de tecla en la calculadora hasta que aparezca el resultado del cálculo.
- Para interrumpir la operación de un cálculo en proceso, presione [AC].

# Interpretación de la sintaxis de función científica

- El texto que representa el argumento de una función se encuentra encerrado entre corchetes ({ }). Los argumentos son normalmente un {valor} o {expresión}.
- Cuando los corchetes ({ }) se encuentran encerrados entre paréntesis, significa que es imperativo ingresar todo lo que está dentro del paréntesis.

# k **Pi (**π**) y base del logaritmo natural** *e*

La calculadora permite ingresar el pi (π) y la base del logaritmo natural *e* en los cálculos. π y *e* se admiten en todos los modos, excepto el modo BASE. A continuación se mencionan los valores que aplica la calculadora a cada una de las constantes incorporadas.

 $\pi = 3,14159265358980$  ( $\sin$ FT)  $\sin(\pi)$ )

 $e = 2,71828182845904$  ( $\overline{AIPHA}$   $\overline{In}(e)$ )

# **K** Funciones trigonométricas y trigonométricas inversas

# A **Sintaxis y entrada**

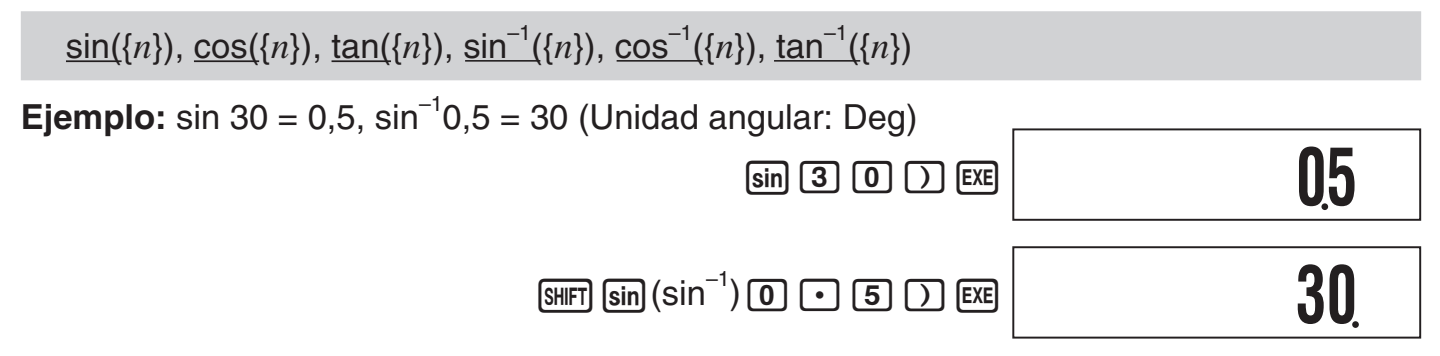

# A **Notas**

- Estas funciones se pueden utilizar en el modo CMPLX, siempre que no se utilice un número complejo en el argumento. Un cálculo tal como *i* × sin(30) por ejemplo, puede realizarse, pero  $sin(1 + i)$  no.
- La unidad angular que debe utilizar en un cálculo es la que se encuentra seleccionada actualmente como unidad angular predeterminada.

# k **Conversión de la unidad angular**

 Es posible convertir un valor que se ha ingresado con una unidad angular a otra unidad angular. Tras ingresar un valor, presione **[SHFT]** [Ans] (DRG >) para visualizar la pantalla de menú mostrada a continuación.

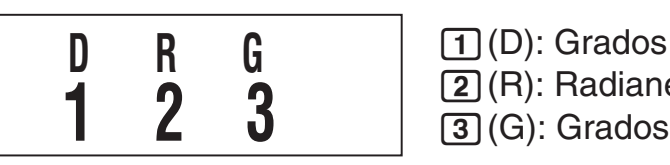

 $[2]$  (R): Radianes 3 (G ): Grados centesimales

**Ejemplo:** Convertir  $\frac{\pi}{2}$  radianes a grados (Unidad angular: Deg)  $\overline{\mathbf{D}}$  $(\pi \div 2)^r$  $\Box$  (SHIFT)  $\Box$   $\Box$  ( $\Box$ )  $\Box$  ( $\Box$ ) ( $\Box$ )  $\boxed{\text{SHIFT}}$   $\boxed{\text{Ans}}$   $\boxed{\text{DRG}}$   $\boxed{\text{2}}$   $\boxed{\text{R}}$   $\boxed{\text{EXE}}$ 

# **Exerciones hiperbólicas e hiperbólicas inversas**

# A **Sintaxis y entrada**

 $\sinh(\{n\})$ ,  $\cosh(\{n\})$ ,  $\tanh(\{n\})$ ,  $\sinh^{-1}(\{n\})$ ,  $\cosh^{-1}(\{n\})$ ,  $\tanh^{-1}(\{n\})$ 

 **Ejemplo:** sinh 1 = 1,175201194

 $[hyp]$  sin $(Sinh)$  $[1]$  $[7]$   $[3]$ 

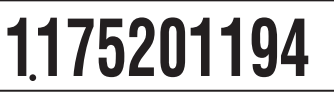

**90**

# A **Notas**

- Tras presionar [wp] para especificar una función hiperbólica o [SHIFT] [wp] para especificar una función hiperbólica inversa, presione [sin], [cos], o [tan].
- Estas funciones se pueden utilizar en el modo CMPLX, pero no se admiten argumentos de números complejos.

# k **Funciones exponenciales y funciones logarítmicas**

# A **Sintaxis y entrada**

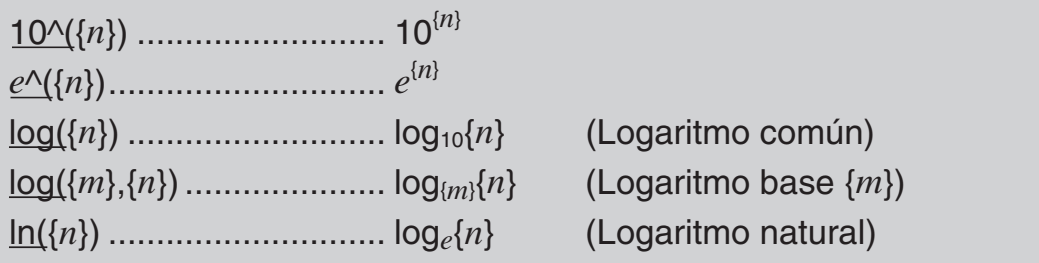

**Ejemplo 1:**  $log_2 16 = 4$ ,  $log_1 16 = 1,204119983$ 

 $log(2)$   $(16)$   $(16)$   $(16)$ 

**4**

 $log(16)$   $|$ 

Si no se especifica la base se utilizará la base 10 (logaritmo común).

**Ejemplo 2:** In 90 ( $log_e$  90) = 4,49980967

I90)E

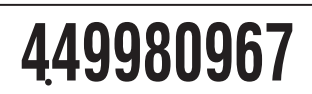

**1204119983**

**l og ( 16 )**

# k **Funciones de potencias y funciones de raíces de potencia**

# A **Sintaxis y entrada**

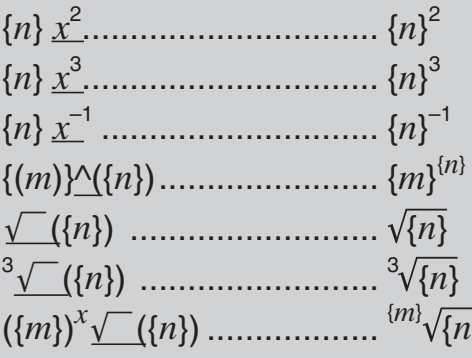

 (Cuadrado) (Cubo) (Recíproco) (Potencia) (Raíz cuadrada) { *n*} (Raíz cúbica) { *n* } (Raíz de potencia)

 **Ejemplo 1:** (' 2 + 1) (' 2 – 1) = 1 (92)+1) (92)-1)E  **Ejemplo 2:** –2 2 3 = –1,587401052 -2M2\$3)E **(** '**( 2 ) +1 ) (**'**(2 )– 1 ) 1 –2ˆ( 2**{**3 )** -**1587401052**

# A **Notas**

- Las funciones  $x^2$ ,  $x^3$ , y  $x^{-1}$  se pueden utilizar en los cálculos de números complejos en el modo CMPLX. Los argumentos de números complejos también se pueden utilizar para estas funciones.
- ^(,  $\sqrt{\phantom{a}}$  (,  $\sqrt[3]{\phantom{a}}$  (,  $\sqrt[3]{\phantom{a}}$  ( también se pueden utilizar en el modo CMPLX, pero no se pueden utilizar argumentos de números complejos para estas funciones.

# k **Conversión de coordenadas (Rectangulares** ↔ **Polares)**

Su calculadora puede convertir entre coordenadas rectangulares y coordenadas polares.

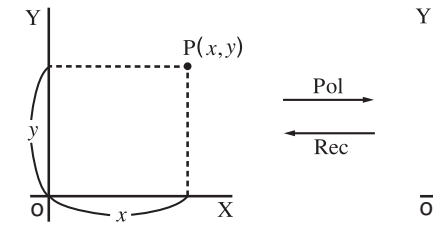

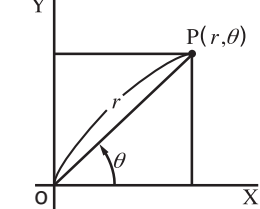

**45**

Coordenadas rectangulares (Rec) Coordenadas polares (Pol)

# A **Sintaxis y entrada**

Conversión de coordenadas rectangulares a polares (Pol)

 $Pol(x, y)$ 

- *x*: Coordenada rectangular valor *x*
- *y*: Coordenada rectangular valor *y*

Conversión de coordenadas polares a rectangulares (Rec)

 $\textsf{Rec}(r, \theta)$ 

- *r*: Coordenada polar valor *r*
- $\theta$ : Coordenada polar valor  $\theta$

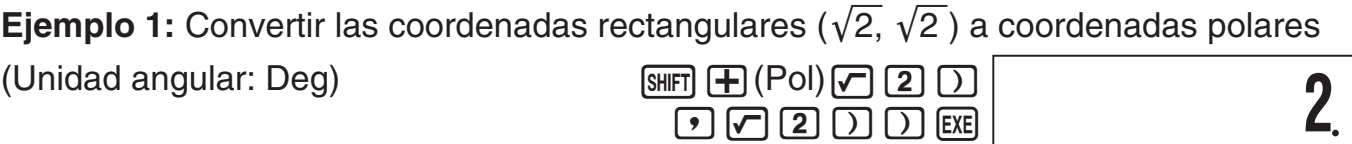

(Ver el valor de  $\theta$ )  $\qquad \qquad$  (Y)

**Ejemplo 2:** Convertir las coordenadas polares (2, 30°) a coordenadas rectangulares

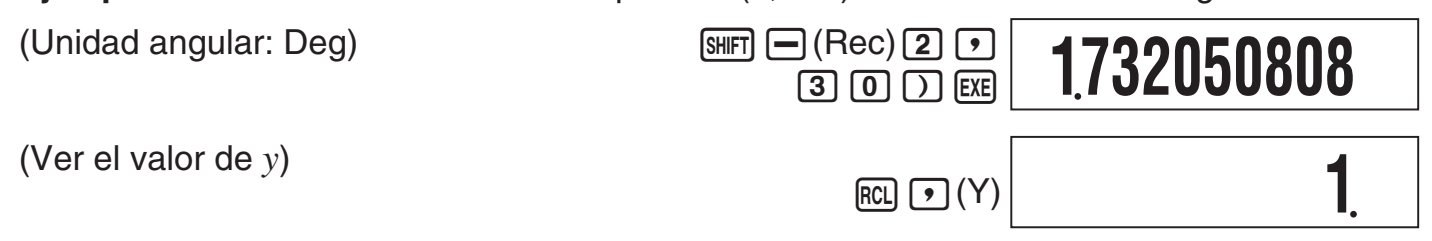

# A **Notas**

- Estas funciones se pueden usar en los modos COMP, SD, y REG.
- El resultado de los cálculos muestra sólo el primer valor *r* o valor *x*.
- El valor *r* (o valor *x*) producido por el cálculo se asigna a la variable X, mientras que valor  $\theta$  (o valor *y*) se asigna a la variable Y (página 17). Para ver el valor  $\theta$  (o valor *y*), visualice el valor asignado a la variable Y, tal como se muestra en el ejemplo.
- $\bullet$  Los valores obtenidos para  $\theta$  al convertir de coordenadas rectangulares a polares se encuentra dentro del rango de  $-180^{\circ} < \theta \le 180^{\circ}$ .

• Si ejecuta una función de conversión de coordenadas dentro de una expresión calculada, el cálculo se realiza utilizando el primer valor producido por la conversión (valor *r* o valor *x*). Ejemplo: Pol  $(\sqrt{2}, \sqrt{2}) + 5 = 2 + 5 = 7$ 

# **E Cálculo integral y diferencial**

# A **Cálculo integral**

Su calculadora emplea el método de Gauss-Kronrod para el cálculo de integrales.

## **Sintaxis y entrada**

∫( *f*(*x*), *a*, *b*, *tol*)

*f*(*x*): Función de X (Ingrese la función usada por la variable X.)

- *a*: Límite inferior de la región de integración
- *b*: Límite superior de la región de integración
- *tol*: Rango de tolerancia de error
	- Este parámetro puede omitirse. En ese caso, se utiliza una tolerancia de 1  $\times$  $10^{-5}$ .

**Ejemplo:**  $\int_{1}^{e} \ln(x) = 1$ 

 $\boxed{[fdx]}$   $\boxed{In}$   $\boxed{AIPHA}$   $\boxed{O}$   $(X)$   $\boxed{)}$   $\boxed{9}$   $\boxed{1}$   $\boxed{9}$   $\boxed{AIPHA}$   $\boxed{In}$   $(e)$   $\boxed{)}$   $\boxed{EXE}$ 

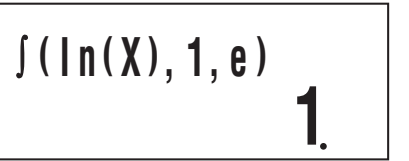

# A **Cálculo diferencial**

Su calculadora aproxima la derivada basada en el método de la diferencia central.

# **Sintaxis y entrada**

*d*/*dx*( *f*(*x*), *a*, *tol*) *f*(*x*): Función de X (Ingrese la función usada por la variable X.) *a*: Valor de entrada del punto (punto diferencial) del coeficiente diferencial deseado

- *tol*: Rango de tolerancia de error
	- Este parámetro puede omitirse. En ese caso, se utiliza una tolerancia de 1  $\times$  $10^{-10}$ .

**Ejemplo:** Obtener la derivada en el punto  $x = \frac{\pi}{2}$  para la función  $y = \sin(x)$  (Unidad angular: Rad)

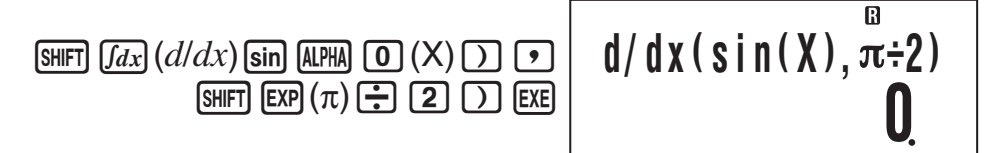

# A **Precauciones en el cálculo integral y diferencial**

- El cálculo integral y diferencial puede realizarse solamente en modo COMP y modo PRGM (modo de ejecución).
- Los siguientes no pueden utilizarse en *f*(*x*): Pol, Rec. Los siguientes no pueden utilizarse en *f*(*x*), *a*, *b*, o *tol*: ∫, *d*/*dx*.
- Si utiliza una función trigonométrica en *f*(*x*), establezca como unidad angular el radián.
- Un valor de *tol* más pequeño, incrementa la precisión pero incrementa también el tiempo de cálculo. Especifique un valor *tol* que sea 1 × 10–14 o mayor.

## **Precauciones exclusivas del cálculo integral**

- Una integración requiere normalmente considerable tiempo de cálculo.
- Para  $f(x) < 0$  donde  $a \le x \le b$  (como en el caso de  $\int_0^1 3x^2 2 = -1$ ), el cálculo dará un resultado negativo.
- Dependiendo del contenido de *f*(*x*) y de la región de integración, el error de cálculo puede exceder la tolerancia, generándose un mensaje de error.

## **Precauciones exclusivas del cálculo diferencial**

- Si se omite el ingreso de un valor determinado para *tol* y no se logra la convergencia hacia una solución, el valor de *tol* se ajustará automáticamente para determinar la solución.
- Puntos no consecutivos, fluctuaciones extremas, valores de función extremadamente grandes o pequeños, puntos de inflexión, inclusión de puntos que no pueden diferenciarse o el resultado de un punto diferencial o de un cálculo diferencial próximo a cero pueden ser causantes de falta de precisión o errores.

# A **Consejos para el cálculo integral**

## **Cuando una función es periódica o a lo largo del intervalo de integración** *f***(***x***) toma valores positivos o negativos**

Realice integraciones separadas sobre cada ciclo o intervalo con signo definido de la función y luego combine los resultados.

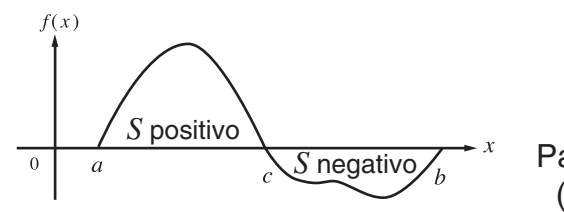

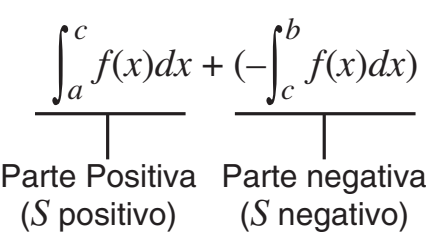

#### **Cuando los valores de integración fluctúan bruscamente debido a muy pequeños desplazamientos en el intervalo de integración**

Divida el intervalo de integración (de modo de descomponer las zonas de gran fluctuación en otras más pequeñas) realice la integración en cada subintervalo y luego combine los resultados.

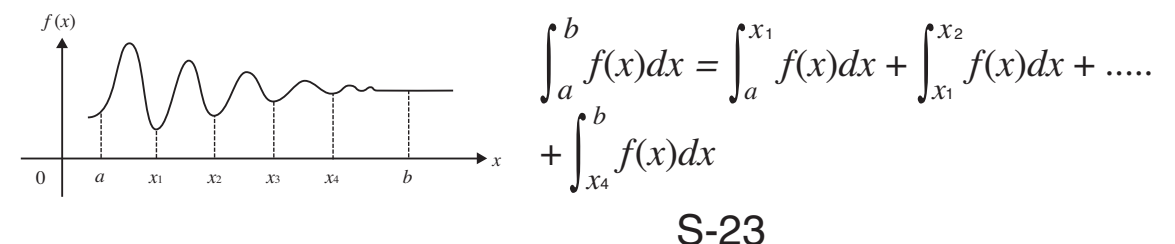

# k **Otras funciones**

 *x* !, Abs(, Ran#, *n* P *r* , *n* C *r* , Rnd(

Las funciones *x*!, *nPr*, y *nCr* se pueden utilizar en el modo CMPLX, pero no se admiten argumentos de números complejos.

# A **Factorial (!)**

Sintaxis:  $\{n\}$ ! ( $\{n\}$  debe ser un número natural o 0).

**Ejemplo:**  $(5 + 3)!$ 

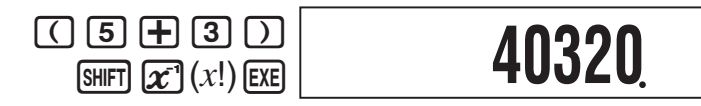

# A **Valor absoluto (Abs)**

 Cuando se ejecuta un cálculo con un número real, Abs( obtiene simplemente el valor absoluto. Esta función se puede utilizar en el modo CMPLX para determinar el valor absoluto (tamaño) de un número complejo. Para mayor información, vea "Cálculos con números complejos" en la página 26.

Sintaxis:  $Abs({n})$ 

**Ejemplo:** Abs  $(2 - 7) = 5$ 

 $[SHFT]$   $[$   $]$   $($  Abs)  $[2]$   $[$   $]$   $[$   $[$  $]$   $[$  $]$   $[$  $]$  $[$  $]$  $[$  $]$  $[$  $]$  $[$  $]$  $[$  $]$  $[$  $]$  $[$  $]$  $[$  $]$  $[$  $]$  $[$  $]$  $[$  $]$  $[$  $]$  $[$  $]$  $[$  $]$  $[$  $]$  $[$  $]$  $[$  $]$  $[$  $]$  $[$  $]$  $[$  $]$  $[$  $]$  $[$  $]$  $[$  $]$  $[$  $]$  $[$  $]$  $[$  $]$  $[$ 

**5**

# A **Número aleatorio (Ran#)**

 Esta función genera un número pseudoaleatorio de tres lugares decimales (0,000 a 0,999). Si no es necesario un argumento, se puede utilizar tal como una variable.

Sintaxis: Ran#

 **Ejemplo:** Utilizar 1000Ran# para obtener números aleatorios de 3 dígitos.

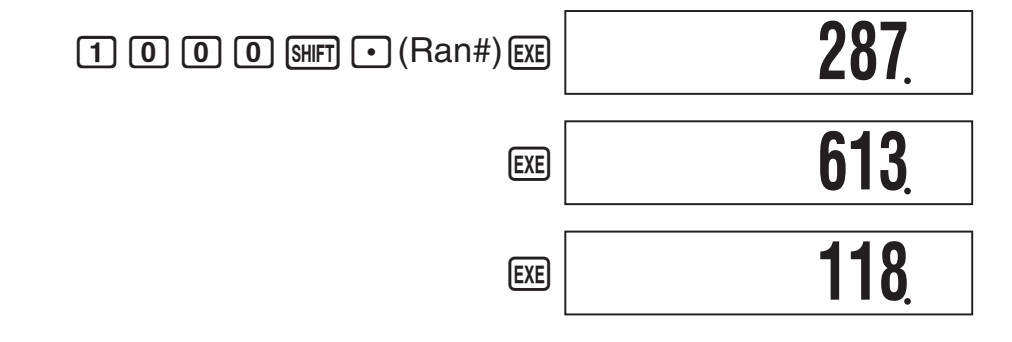

 • Los valores anteriores son sólo ejemplos. Los valores reales producidos por su calculadora para esta función pueden ser diferentes.

# $\sum$  Permutación (*n***P***r*)/Combinación (*n***C***r*)

Sintaxis:  $\{n\}P\{m\}$ ,  $\{n\}C\{m\}$ 

 **Ejemplo:** ¿Cuántas permutaciones y combinaciones de cuatro personas son posibles para un grupo de 10 personas?

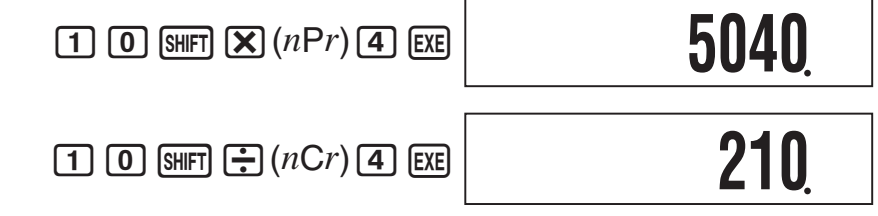

**399994**

# A **Función de redondeo (Rnd)**

 Puede usar la función de redondeo (Rnd) para redondear el valor, expresión, o resultado del cálculo especificado por el argumento. El redondeo se realiza en el número de dígitos significativos, de acuerdo con el ajuste del número de dígitos visualizados.

## **Redondeo para Norm1 o Norm2**

La mantisa se redondea a 10 dígitos.

## **Redondeo para Fix o Sci**

El valor se redondea al número de dígitos especificado.

**Ejemplo:**  $200 \div 7 \times 14 = 400$ 

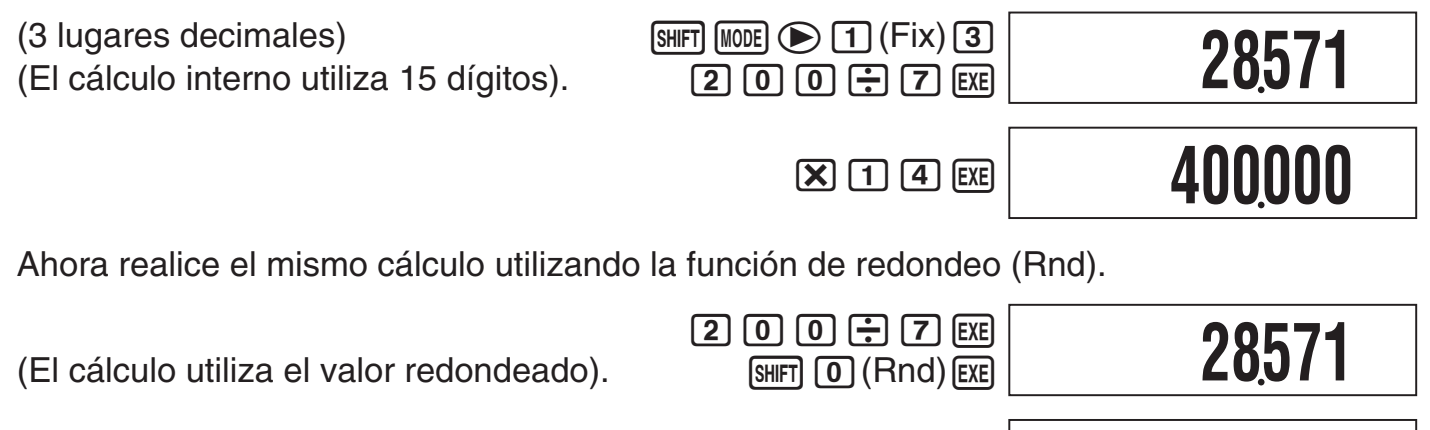

 $(Resultado redondeado)$   $(X)$  1  $4$  EXE

# **Empleo de notación de ingeniería 103 (ENG)**

La notación de ingeniería (ENG) expresa cantidades como el producto de un número positivo comprendido entre 1 y 10 y una potencia de 10 que siempre es múltiplo de tres. Hay dos tipos de notación de ingeniería, ENG $\rightarrow$  y ENG $\leftarrow$ .

El modo CMPLX no es compatible con el uso de la notación de ingeniería.

# k **Ejemplos de cálculos ENG**

**Ejemplo 1:** Convertir 1234 a notación de ingeniería utilizando ENG→

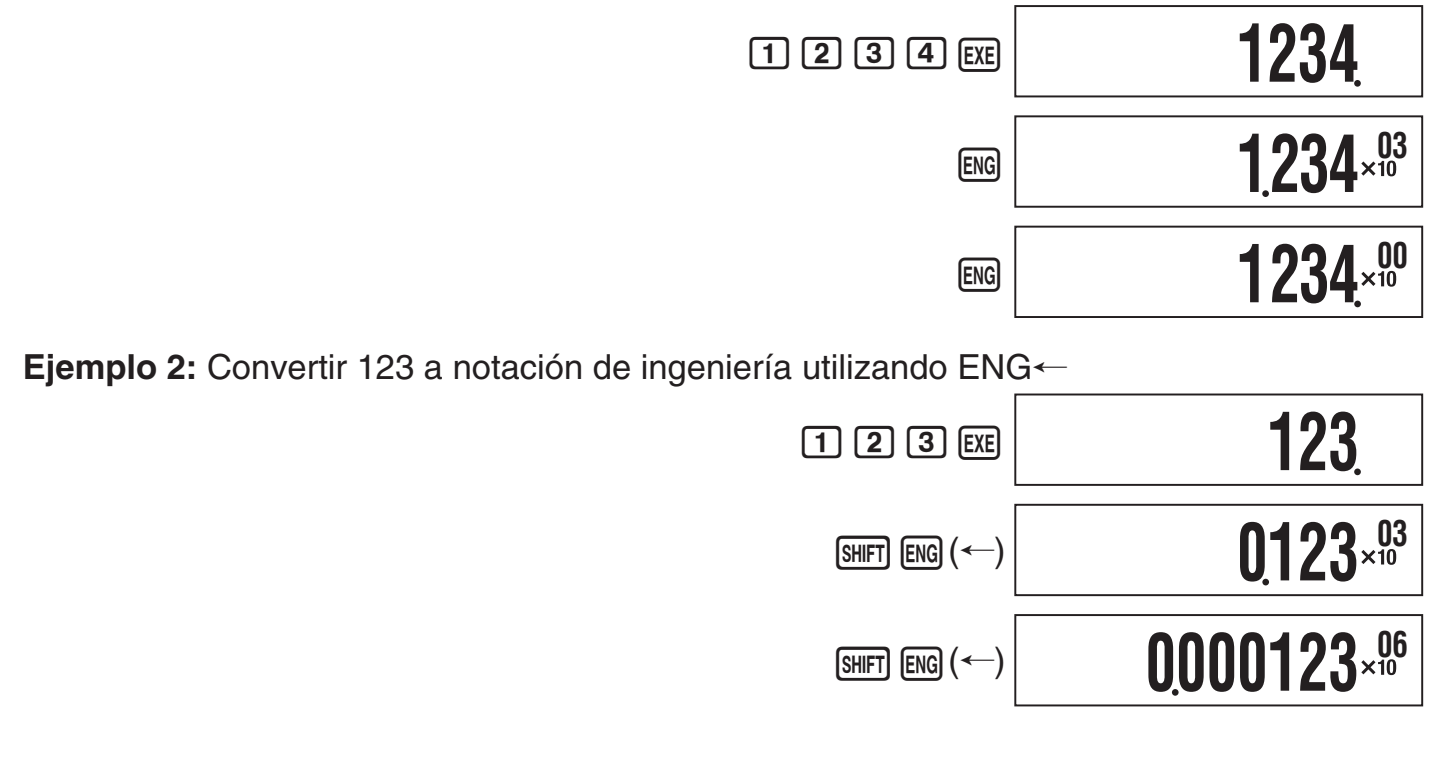

# **Cálculos con números complejos (CMPLX)**

 Para realizar las operaciones de ejemplos de esta sección, primero seleccione CMPLX como modo de cálculo.

# k **Ingresar números complejos**

# A **Ingresar números imaginarios (** *i* **)**

**Ejemplo:** Ingresar  $2 + 3i$ 

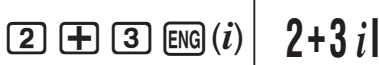

**CMPLX** 

## A **Ingresar valores de números complejos utilizando formato de coordenada polar**

 **Ejemplo:** Ingresar 5 ∠ 30

 $5 \text{ }\n\boxed{5}$   $\boxed{3}$   $\boxed{0}$   $\boxed{\angle}$   $\boxed{3}$   $\boxed{0}$ 

**CMPLX 5 30I**

#### **¡Importante!**

Al ingresar el argumento  $\theta$ , asegúrese de ingresar un valor que indique un ángulo que coincida con el ajuste actual de la unidad angular de la calculadora.

# k **Visualizar el resultado de un cálculo con números complejos**

Cuando un cálculo produce un resultado con número complejo, el símbolo R $\Leftrightarrow$ I se enciende en la esquina derecha superior de la pantalla y primero aparece sólo la parte real. Para conmutar la visualización entre la parte real y la parte imaginaria, presione  $\sqrt{\text{SHFT}}$  (EXE) (Re $\Leftrightarrow$  Im).

**Ejemplo:** Ingresar 2 + 1*i* y visualizar el resultado del cálculo

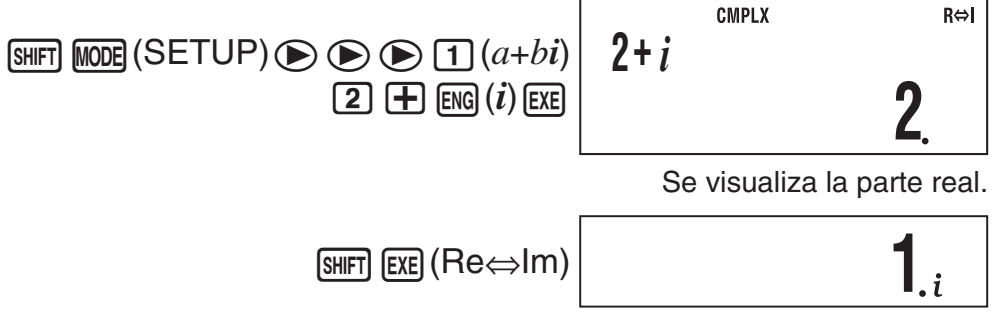

Se visualiza la parte imaginaria.

(El símbolo *i* se enciende durante la visualización de la parte imaginaria).

## A **Formato de visualización predeterminado del resultado del cálculo con números complejos**

Puede seleccionar entre formato de coordenada rectangular o formato de coordenada polar para el resultado de los cálculos con números complejos.

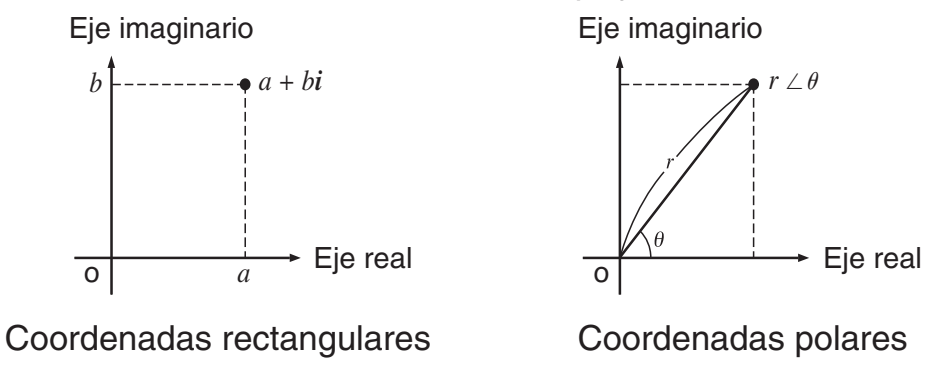

Utilice las pantallas de configuración para especificar el formato de visualización predeterminado que desea. Para mayor información, vea "Especificar el formato de visualización de número complejo" (página 7).

# k **Ejemplos de visualización del resultado de los cálculos**   $\sum$  Formato de coordenada rectangular  $(a+bi)$  $\boxed{\text{SHFT}}$   $\boxed{\text{MODE}}$  (SETUP) $\textcircled{D}$   $\textcircled{D}$   $\boxed{1}$   $(a+bi)$ **Ejemplo 1:**  $2 \times (\sqrt{3} + i) = 2\sqrt{3} + 2i = 3,464101615 + 2i$  **3464101615**  $\boxed{2}$   $\boxed{\times}$   $\boxed{\bigcap}$   $\boxed{3}$   $\boxed{\bigcap}$   $\boxed{H}$   $\boxed{\text{ENG}}$   $(i)$   $\boxed{\bigcap}$   $\boxed{\text{EXE}}$  **2**  $[SHIFT]$   $[EE]$   $(Re \Leftrightarrow Im)$ **Ejemplo 2:**  $\sqrt{2} \angle 45 = 1 + 1i$  (Unidad angular: Deg)  $\boxed{2}$   $\boxed{2}$   $\boxed{3}$   $\boxed{3}$   $\boxed{6}$   $\boxed{4}$  **1**  $\boxed{4}$  $\boxed{5}$  $\boxed{EXE}$  $[SHIF]$   $[EXE]$   $(Re \Leftrightarrow Im)$  **1**  $\blacktriangledown$  Formato de coordenada polar ( $r\angle\theta$ )  $\overline{\text{SHF1}}$  MODE (SETUP) $\textcircled{\tiny{\textcircled{\#}}}\textcircled{\tiny{\textcircled{\#}}}2$  ( $r\angle\theta$ ) **Ejemplo 1:**  $2 \times (\sqrt{3} + i) = 2\sqrt{3} + 2i = 4 \angle 30$  $2 \times \text{OPT} 3 \text{OPT}$  **4 30**  $\sqrt{\text{SHFT}}$  EXE $(\text{Re} \Leftrightarrow \text{Im})$ El símbolo ∠ se enciende durante la visualización del valor  $\theta$ . **Ejemplo 2:** 1 + 1 $i$  = 1,414213562  $\angle$  45 (Unidad angular: Deg) **1414213562**  $\Box$  $\Box$  $\Box$  $\Box$  $\Box$  $(i)$  $\Box$ **45**  $[SHIF]$   $[EE]$   $(Re \Leftrightarrow Im)$  $\mathbf{r}$

# k **Conjugado de un número complejo (Conjg)**

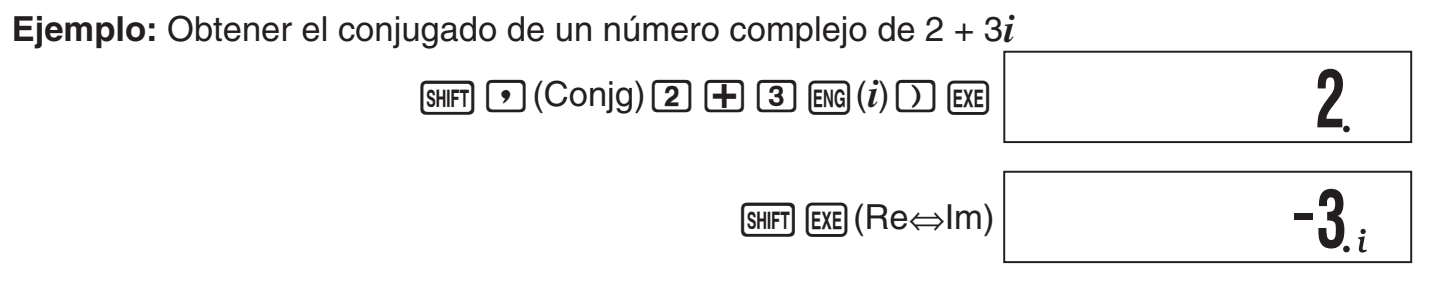

# k **Valor absoluto y argumento (Abs, arg)**

#### **Ejemplo:**

Valor absoluto:

Obtener el valor absoluto y el argumento de 2 + 2*i* (Unidad angular: Deg)

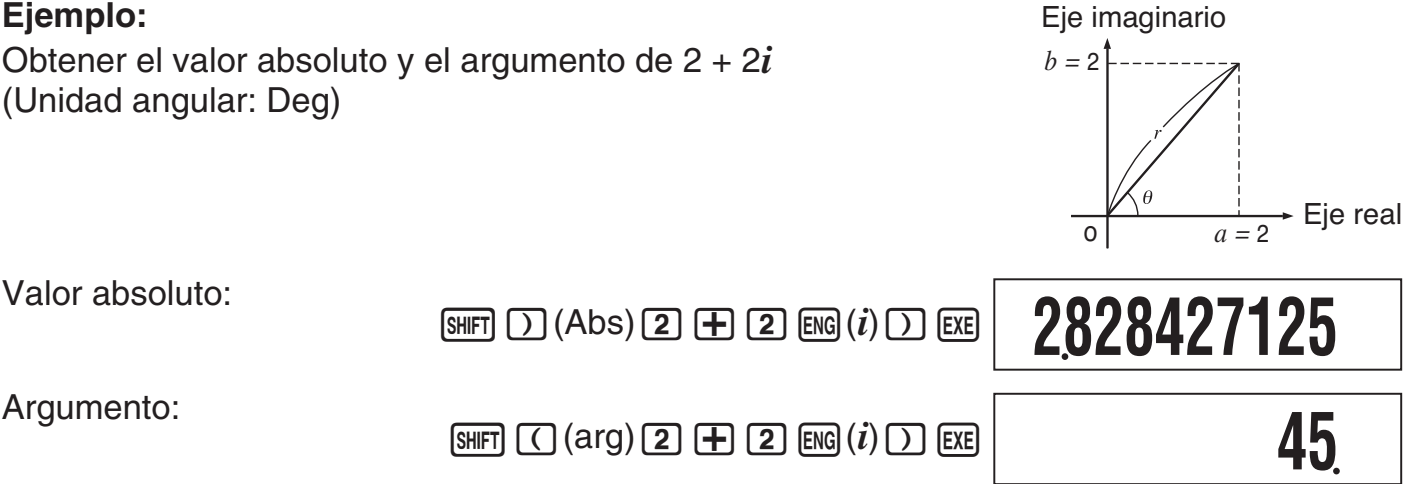

# k **Superposición del formato de visualización de número complejo predeterminado**

 A **Especificar formato de coordenada rectangular para el cálculo**  Ingrese  $\lim_{n \to \infty}$   $\bigcap$  ( $\blacktriangleright$  *a*+*bi*) al final del cálculo.

**Ejemplo:**  $2\sqrt{2} \times 45 = 2 + 2i$  (Unidad angular: Deg)

![](_page_29_Figure_7.jpeg)

# A **Especificar formato de coordenada polar para el cálculo**

Ingrese  $\lim_{\mathbf{F}} \mathbf{F}$  ( $\blacktriangleright$ r $\angle \theta$ ) al final del cálculo.

**Ejemplo:**  $2 + 2i = 2\sqrt{2} \times 45 = 2,828427125 \times 45$  (Unidad angular: Deg)

![](_page_29_Figure_11.jpeg)

# **Cálculos estadísticos (SD/REG)**

# k **Datos de muestreo de cálculos estadísticos**

# A **Ingresar datos de muestreo**

 Puede ingresar datos de muestreo con la frecuencia estadística activada (FreqOn) o desactivada (FreqOff). El ajuste predeterminado inicial de la calculadora es FreqOn. Puede utilizar el ajuste de la frecuencia estadística de la pantalla de configuración (página 7) para seleccionar el método de ingreso que desea.

# A **Número máximo de ítems de datos ingresados**

El número máximo de ítems de datos que se puede ingresar depende según el ajuste de frecuencia activada (FreqOn) o desactivada (FreqOff).

Modo SD......40 ítems (FreqOn), 80 ítems (FreqOff) Modo REG ...26 ítems (FreqOn), 40 ítems (FreqOff)

# A **Borrar datos de muestreo**

 Todos los datos de muestreo contenidos en ese momento en la memoria se borran cuando se cambia a otro modo de cálculo y cuando se cambia el ajuste de frecuencia estadística.

# **K** Realizar cálculos estadísticos con una sola variable

 Para realizar las operaciones de ejemplos de esta sección, primero seleccione SD como modo de cálculo.

# A **Ingresar datos de muestreo**

# **Frecuencia activada (FreqOn)**

 A continuación se muestran las operaciones de teclas a realizar para valores de clase *x* 1 , *x* 2, ... *xn*, y frecuencias Freq 1, Freq 2, ... Freq *n*.

```
\{x\} [SHIFT] \lceil \cdot \rceil (;) \{Freq1\} [M+] (DT)
\{x_2\}[SHIFT] \bullet (;) \{Freq2\}[M+] (DT)
\{xn\}[SHIFT] \lceil \cdot \rceil (;) \{Freqn\} [M+] (DT)
```
#### **Nota**

 Si la frecuencia del valor de una clase es sólo una, puede ingresarla presionando sólo { *xn* }  $[$ M+ $]$ (DT) (sin especificar la frecuencia).

**Ejemplo:** Ingresar los siguientes datos: (*x*, Freq) = (24,5, 4), (25,5, 6), (26,5, 5)

![](_page_30_Figure_18.jpeg)

![](_page_31_Figure_0.jpeg)

**M+** (DT) indica a la calculadora que este es el final del primer ítem de datos.

![](_page_31_Figure_2.jpeg)

## **Frecuencia desactivada (FreqOff)**

En este caso, ingrese cada ítem de datos individuales tal como se muestra abajo.

 ${x_1}$   $(m_H(CT) {x_2}$   $(m_H(CT) ... {x_n}$  $m_H(CT)$ 

## A **Visualizar los datos de muestreo actuales**

Tras ingresar los datos de muestreo, puede presionar  $\odot$  para desplazarse a través de  $\log$  datos en la secuencia en que han sido ingresados. El símbolo  $\blacktriangledown$  indica que hay datos debajo de la muestra visualizada en ese momento en la pantalla. El símbolo  $\blacktriangle$  indica que hay datos encima.

**Ejemplo:** Ver los datos ingresados en el ejemplo "Ingresar datos de muestreo" de la página 30 (Ajuste de frecuencia: FreqOn)

![](_page_31_Figure_9.jpeg)

 Cuando el ajuste de frecuencia estadística sea FreqOn, los datos se visualizan en la secuencia: *x*1, Freq1, *x*2, Freq2, y así sucesivamente. En el caso de FreqOff, se visualizan en la secuencia: *x*1, *x2*, *x3*, y así sucesivamente. También puede usar  $\bigcirc$  para desplazar en la dirección inversa.

## A **Editar una muestra de datos**

 Para editar una muestra de datos, llámela, ingrese el(los) valor(es) nuevo(s) y, a continuación, presione [EXE].

 **Ejemplo:** Editar la muestra de datos "Freq3" ingresada en "Ingresar datos de muestreo" de la página 30

![](_page_31_Figure_14.jpeg)

$$
\begin{array}{|c|c|}\n\hline\n\text{SDE} & \text{Freq3} = \text{SDE} \\
\hline\n\end{array}
$$

# A **Borrar una muestra de datos**

Para borrar una muestra de datos, llámela y, a continuación, presione  $\lim_{\mathbb{R}}$  (CL).

**Ejemplo:** Borrar la muestra de datos "*x*<sup>2"</sup> ingresada en "Ingresar datos de muestreo" de la página 30

![](_page_32_Figure_4.jpeg)

#### **Nota**

 • A continuación se muestra cómo aparecen los datos antes y después de la operación de borrado.

![](_page_32_Picture_251.jpeg)

 • Cuando se activa el ajuste de la frecuencia estadística (FreqOn), se borrará el par aplicable de datos *x* y datos Freq.

# A **Borrar todos los datos de muestreo**

Efectúe la siguiente operación de tecla para borrar todos los datos de muestreo.

 $[9]$  (CLR)  $[1]$  (Stat)  $[EE]$ 

Si no desea borrar todos los datos de muestreo, presione a en lugar de EXE en la operación de arriba.

# A **Cálculos estadísticos utilizando datos de muestreo ingresados**

 Para realizar un cálculo estadístico, ingrese el comando aplicable y, a continuación, presione  $ExE$ .

# A **Referencia del comando estadístico en el modo SD**

 $\sum x^2$ 

*SHIFT*  $\boxed{1}$  (S-SUM) $\boxed{1}$ 

 $\Sigma x$  **IFFE**  $\Box$  (S-SUM)  $\Box$ 

 Se obtiene la suma de los cuadrados de los datos de muestreo. **EXECTED**  $\frac{[S \cup F]}{[S \cup F]}$  **1**  $[S-SUM]$  **1**<br>de los cuadrados de Se o<br>
=  $\Sigma x_i^2$ 

$$
\Sigma x^2 = \Sigma x_i^2
$$

 Se obtiene la suma de los datos de muestreo.

$$
\sum x = \sum x_i
$$

#### $n$   $\sqrt{\sinh(1)(S-SUM)(3)}$

 $\bar{x}$  12 (S-VAR)<sup>1</sup>

Se obtiene el número de muestras.

#### Se obtiene el medio.

$$
\bar{x} = \frac{\sum x_i}{n}
$$

 $\sigma_x$  12 (S-VAR) 2

 Se obtiene la desviación estándar de la población.

$$
\sigma_x = \sqrt{\frac{\Sigma(x_i - \bar{x})^2}{n}}
$$

#### $minX$   $sum$   $[3||F]$   $[2]$   $(S-VAR)$   $[1]$

Determina el valor mínimo de las muestras.

**s***x*  $\sqrt{\text{SMF1}}$   $\sqrt{2}$   $(\text{S-VAR})$   $\sqrt{3}$ 

 Se obtiene la desviación estándar muestral.

$$
Sx = \sqrt{\frac{\sum (x_i - \bar{x})^2}{n-1}}
$$

**maxX**  $\qquad \qquad \text{Suff} \quad \text{(S-VAR)} \quad \textcircled{2}$ 

 Determina el valor máximo de las muestras.

# k **Realizar cálculos estadísticos con dos variables**

 Para realizar las operaciones de ejemplos de esta sección, primero seleccione REG como modo de cálculo.

# A **Tipos de cálculos de regresión**

 Cada vez que se ingresa el modo REG, debe seleccionar el tipo de cálculo de regresión que desea realizar.

#### **Seleccionar el tipo de cálculo de regresión**

- 1. Ingrese al modo REG.
	- Se visualiza el menú de selección del cálculo de regresión inicial. El menú se compone de dos pantallas. Usted podrá utilizar  $\textcircled{3}$  y  $\textcircled{5}$  para navegar entre las mismas.
- 2. Realice una de las siguientes operaciones para seleccionar el cálculo de regresión que desea.

![](_page_33_Picture_352.jpeg)

#### **Nota**

 Si lo desea, puede cambiar a otro tipo de cálculo de regresión sin salir del modo REG. Si presiona  $\sin$   $\sqrt{2}$  (S-VAR)  $\sqrt{3}$  (TYPE), aparecerá una pantalla de menú como la que se muestra en el paso 1 de arriba. Realice la misma operación que la realizada en el procedimiento de arriba para seleccionar el tipo de cálculo de regresión deseado.

# A **Ingresar datos de muestreo**

# **Frecuencia activada (FreqOn)**

 A continuación se muestran las operaciones de teclas a realizar para ingresar valores de clase (*x*<sub>1</sub>, *y*<sub>1</sub>), (*x*<sub>2</sub>, *y*<sub>2</sub>), ...(*xn*, *yn*), *y* frecuencias Freq1, Freq2, ... Freqn.

```
{x_1} \cdot \cdot \cdot {{y_1}} (shift) \cdot \cdot (;) {Freq1} (M+) (DT)
{x_2} \cdot y_2 (shift \cdot) (;) {Freq2} \overline{M\!H\!H\!H\!H\!H\!D\!H\!D\!H\!D\!H\!D\!H\!D\!H\!D\!H\!D\!H\!D\!H\!D\!H\!D\!H\!D\!H\!D\!H\!D\!H\!D\!H\!D\!H\!D\!H\!D\!H\!D\!H\!D\!H\!D\!H\!D\!H\!D\!H\!D\!H\!D\!H\!D\!H\!D\!H\!D\!H\!{xn} \Omega {yn} \text{SHT} \Omega (;) {Freqn} M + (DT)
```
#### **Nota**

 Si la frecuencia del valor de una clase es sólo una, puede ingresarla presionando sólo  $\{xn\}$ ,  $\{yn\}$   $M$ ,  $\{OP\}$  (DT) (sin especificar la frecuencia).

# **Frecuencia desactivada (FreqOff)**

En este caso, ingrese cada ítem de datos individuales tal como se muestra abajo.

```
{x_1} \cdot \cdot \cdot {{y_1} {M+ (DT)
\{x_2\} \Omega \{y_2\} \overline{M} \Omega \Gamma\{xn\} \lceil \cdot \rceil \{yn\} \lceil \mathsf{M}\rceil (DT)
```
# A **Visualizar los datos de muestreo actuales**

Tras ingresar los datos de muestreo, puede presionar  $\odot$  para desplazarse a través de  $\log$  datos en la secuencia en que han sido ingresados. El símbolo  $\blacktriangledown$  indica que hay datos debajo de la muestra visualizada en ese momento en la pantalla. El símbolo  $\blacktriangle$  indica que hay datos encima.

Cuando el ajuste de frecuencia estadística sea FreqOn, los datos se visualizan en la secuencia: *x*<sub>1</sub>, *y*<sub>1</sub>, Freq1, *x*<sub>2</sub>, *y*<sub>2</sub>, Freq2, y así sucesivamente. En el caso de FreqOff, se visualizan en la secuencia: *x* 1 , *y* 1 , *x* 2 , *y* 2 , *x* 3 , *y* 3 , y así sucesivamente. También puede usar f para desplazar en la dirección inversa.

# A **Editar una muestra de datos**

 Para editar una muestra de datos, llámela, ingrese el(los) valor(es) nuevo(s) y, a continuación, presione [EXE].

# A **Borrar una muestra de datos**

Para borrar una muestra de datos, llámela y, a continuación, presione [SHIFT] [M+] (CL).

# A **Borrar todos los datos de muestreo**

Vea "Borrar todos los datos de muestreo" (página 32).

## A **Cálculos estadísticos utilizando los datos de muestreo ingresados**

Para realizar un cálculo estadístico, ingrese el comando aplicable y, a continuación, presione EXE.

# A **Referencia del comando estadístico en el modo REG**

# **Suma y número de los comandos de muestreo (Menú S-SUM)**

 $\Sigma x^2$ **SHIFT**  $\boxed{1}$  (S-SUM) $\boxed{1}$  Se obtiene la suma de los cuadrados de **EXECTE THE EXECUTE SUMPLE 1**<br> **EXECUTE 1 CONSERVED SECURDE 1**<br>  $= \sum x_i^2$ <br> **EXECUTE 1**<br> **EXECUTE 1**<br> **EXECUTE 1**<br> **EXECUTE 1**<br> **EXECUTE 1**<br> **EXECUTE 1**<br> **EXECUTE 1**<br> **EXECUTE 1**<br> **EXECUTE 1**<br> **EXECUTE 1**<br> **EXECUTE 1**<br>

los datos de muestreo *x* .

$$
\Sigma x^2 = \Sigma x_i^2
$$

 $\Sigma$ <sub>V</sub>

 $\Sigma x^4$ 

 $n$   $\sqrt{\frac{SHT}{S}}$  (S-SUM) 3

**SHIFT**  $\boxed{1}$  (S-SUM)  $\boxed{2}$ 

Se obtiene el número de muestras.

$$
x \qquad \qquad \text{[SHF]} \qquad \text{(S-SUM)} \qquad \text{(2)}
$$

 Se obtiene la suma de los datos de muestreo *x* .

$$
\sum x = \sum x_i
$$

![](_page_35_Picture_13.jpeg)

 Se obtiene la suma de los cuadrados de los datos de muestreo *y*.

$$
\Sigma y^2 = \Sigma y_i^2
$$

 $\sum xy$ 

**SHIFT**  $\boxed{1}$  (S-SUM)  $\boxed{3}$ 

 Se obtiene la suma de productos de los datos de muestreo *x* y datos *y* .

$$
\Sigma xy = \Sigma x_i y_i
$$

$$
x^3 \qquad \qquad \text{[SHF]} \quad \text{(S-SUM)} \quad \text{(2)}
$$

 Se obtiene la suma de los cubos de los datos de muestreo *x* .

$$
\Sigma x^3 = \Sigma x_i^3
$$

#### muestreo y.  $\Sigma$ *γ* =  $\Sigma$ <sub>*γi*</sub>

Se obtiene la suma de los datos de

 $\sum x^2v$ 

$$
x^2y \qquad \qquad \text{SHF} \quad \text{I} \quad \text{(S-SUM)} \quad \text{II}
$$

 Se obtiene la suma de los cuadrados de los datos de muestreo *x* multiplicado por los datos de muestreo *y*. **EXECT: SET I**  $\overline{1}$  (S-SUM) the  $\overline{2}$  is  $\overline{2}$  suma de los cuadrados de<br> **SEE 12** *x x x* multiplicado por date<br> **EX**<sup>2</sup> $y = \sum x_i^2 y_i$ 

$$
\Sigma x^2 y = \Sigma x_i^2 y_i
$$

 $\boxed{3}$   $\boxed{1}$   $(S-SUM)$  $\boxed{3}$ 

 Se obtiene la suma de la cuarta potencia de los datos de muestreo *x* .

$$
\Sigma x^4 = \Sigma x_i^4
$$

## **Comandos de desviación media y estándar (Menú VAR)**

 $\bar{x}$  **SHET 2** (S-VAR) **1** (VAR) **1** 

 Se obtiene la media de los datos de muestreo *x* .

$$
\bar{x} = \frac{\sum x_i}{n}
$$

 Se obtiene la desviación estándar de la población de los datos de muestreo *x* .

 $\sigma_x$   $\sin$  12 (S-VAR) 1 (VAR) 2

$$
\sigma_x = \sqrt{\frac{\sum (x_i - \bar{x})^2}{n}}
$$

#### **s***x*  $[\text{SHFT}](2)(S-VAR)(1)(VAR)(3)$

 Se obtiene la desviación estándar muestral de los datos de muestreo *x* .

$$
Sx = \sqrt{\frac{\sum (x_i - \bar{x})^2}{n-1}}
$$

$$
\sigma_y \quad \text{[SHF]} \text{[2]} (S\text{-VAR}) \text{[1]} (VAR) \textcircled{\text{[2]}}
$$

 Se obtiene la desviación estándar de la población de los datos de muestreo *y* .

$$
\sigma_y = \sqrt{\frac{\sum (y_i - \overline{y})^2}{n}}
$$

$$
\bar{y} \qquad \text{SHF} \quad \text{(2)} \quad (\text{S-VAR}) \quad \text{(VAR)} \quad \text{(3)} \quad \text{(1)}
$$

 Se obtiene la media de los datos de muestreo *y*.

$$
\bar{y} = \frac{\sum y_i}{n}
$$

#### $s_y$   $\boxed{\text{SHFT}}$  $\boxed{2}$  $(S\text{-VAR})$  $\boxed{1}$  $(VAR)$  $\boxed{3}$

 Se obtiene la desviación estándar muestral de los datos de muestreo *y* .

$$
S_y = \sqrt{\frac{\sum (y_i - \bar{y})^2}{n-1}}
$$

#### **Comandos del coeficiente de regresión y del valor estimado para regresión no cuadrática (Menú VAR)**

**a**  $\frac{\text{Suff}}{\text{S-FH}}$  (2) (S-VAR)  $\text{I}$  (VAR)  $\odot$   $\odot$   $\text{I}$ 

Se obtiene el término de constante a de la fórmula de regresión.

**b**  $\text{Suff}(2)$  (S-VAR) $\text{tr}(1)$  (VAR) $\odot$   $\odot$   $\text{tr}(2)$ 

Se obtiene el coeficiente b de la fórmula de regresión.

**r**  $\lim_{\text{Suff}} [2]$  (S-VAR)  $\boxed{1}$  (VAR)  $\odot$   $\odot$   $\boxed{3}$ 

Se obtiene el coeficiente de correlación r.

 $\hat{x}$  12 (S-VAR) $\boxed{1}$  (VAR) $\boxed{0}$ 

Tomando el valor ingresado inmediatamente antes de este comando como valor *y*, se obtiene el valor estimado de *x* en base a la fórmula de regresión seleccionada actualmente para el cálculo de regresión.

 $\hat{y}$  12 (S-VAR)  $\text{1}$  (VAR)  $\text{2}$  (S-VAR)  $\text{1}$  (VAR)  $\text{2}$ 

Tomando el valor ingresado inmediatamente antes de este comando como valor x, se obtiene el valor estimado de *y* en base a la fórmula de regresión seleccionada actualmente para el cálculo de regresión.

**maxY** 12 (S-VAR) 2 (MINMAX) 2 (MINMAX)

#### **Comandos del coeficiente de regresión y del valor estimado para regresión cuadrática (Menú VAR)**

Se obtiene el término de constante a de la fórmula de regresión.

Se obtiene el coeficiente b de la fórmula de regresión.

Se obtiene el coeficiente c de la fórmula de regresión.

Tomando el valor ingresado inmediatamente antes de este comando como valor y, utilice la fórmula de la página 38 para determinar el valor estimado de *x* .

**c**  $\lim_{\text{Suff}} [2] (S\text{-VAR}) \text{[1]} (VAR) \text{[2]} (S\text{-VAR})$ 

 *xˆ***<sup>1</sup>** 12 (S-VAR)1 (VAR)d1

Tomando el valor ingresado inmediatamente antes de este comando como valor y, utilice la fórmula de la página 38 para determinar otro valor estimado de *x* .

Tomando el valor ingresado inmediatamente antes de este comando como valor x, utilice la fórmula de la página 38 para determinar el valor estimado de *y* .

#### **Comandos de valores mínimo y máximo (Menú MINMAX)**

![](_page_37_Picture_256.jpeg)

Se obtiene el valor máximo de los datos de muestreo *x* .

#### **minY**  $\text{Suff} \text{2}(S\text{-VAR})\text{2}(MINMAX) \text{1}$

Se obtiene el valor mínimo de los datos de muestreo *y* .

Se obtiene el valor máximo de los datos de muestreo *y* .

 $\hat{y}$  12 (S-VAR) 1 (VAR)  $\odot$  3

 *xˆ***<sup>2</sup>** 12 (S-VAR)1 (VAR)d2

**maxX** 12 (S-VAR) 2 (MINMAX) 2

**b** 12 (S-VAR) $\boxed{1}$  (VAR) $\bigcirc$   $\bigcirc$   $\boxed{2}$ 

**a**  $\lim_{\text{Suff}}$  (2) (S-VAR)  $\text{1}$  (VAR)  $\odot$  (1)  $\text{1}$ 

![](_page_37_Picture_28.jpeg)

## A **Tabla de fórmulas para el cálculo del coeficiente de regresión y del valor estimado**

## **Regresión lineal**

![](_page_38_Picture_585.jpeg)

# **Regresión cuadrática**

![](_page_38_Picture_586.jpeg)

Sin embargo,

$$
Sxx = \sum x_i^2 - \frac{(\sum x_i)^2}{n}
$$
  
\n
$$
Sxx^2 = \sum x_i^3 - \frac{(\sum x_i \cdot \sum x_i^2)}{n}
$$
  
\n
$$
Sx^2x^2 = \sum x_i^4 - \frac{(\sum x_i^2)^2}{n}
$$
  
\n
$$
Sx^2y^2 = \sum x_i^4 - \frac{(\sum x_i^2)^2}{n}
$$
  
\n
$$
Sx^2y = \sum x_i^2 y_i - \frac{(\sum x_i^2 \cdot \sum y_i)}{n}
$$

![](_page_38_Picture_587.jpeg)

# **Regresión logarítmica**

![](_page_39_Picture_607.jpeg)

# **Regresión exponencial** *e*

![](_page_39_Picture_608.jpeg)

# **Regresión exponencial** *ab*

![](_page_39_Picture_609.jpeg)

# **Regresión de potencia**

![](_page_40_Picture_404.jpeg)

# **Regresión inversa**

![](_page_40_Picture_405.jpeg)

Sin embargo, 
$$
Sxx = \sum (x_i^{-1})^2 - \frac{(\sum x_i^{-1})^2}{n}
$$
  $Syy = \sum y_i^2 - \frac{(\sum y_i)^2}{n}$   $Sxy = \sum (x_i^{-1})y_i - \frac{\sum x_i^{-1} \cdot \sum y_i}{n}$ 

![](_page_40_Picture_406.jpeg)

# k **Ejemplo de cálculos estadísticos**

 Los datos de la tabla muestra el peso de un recién nacido registrado a los diversos días después del nacimiento.

- 1 Obtenga la fórmula de regresión y el coeficiente de correlación producido por la regresión lineal de los datos.
- 2 Obtenga la fórmula de regresión y el coeficiente de correlación producido por la regresión logaritmica de los datos.
- 3 Calcule el peso que tendrá a los 350 días después del nacimiento, en base a la fórmula de regresión más adecuada a la tendencia de datos obtenida de los resultados de la regresión.

![](_page_41_Picture_393.jpeg)

# **Procedimiento de operación**

 Ingrese el modo REG y seleccione regresión lineal:  $M$ <sub>MOE</sub>  $\overline{5}$  (REG) $\overline{1}$  (Lin) Seleccione FreqOff como el ajuste de la frecuencia estadística:  $[SHIF]$   $[MOIE]$   $[SETUP]$   $\bigodot$   $\bigodot$   $[2]$  (FreqOff)

Ingrese los datos de muestreo:

20,3150m(DT) 50,4800m(DT)  $[3]$  0 0  $[3]$  6  $[4]$  (2 0  $[4]$  (DT)  $[1]$   $[1]$   $[0]$   $[7]$   $[3]$   $[1]$   $[0]$   $[4]$   $[0]$  $\boxed{1}$  $\boxed{4}$  $\boxed{0}$  $\boxed{7}$  $\boxed{7}$  $\boxed{9}$  $\boxed{4}$  $\boxed{0}$  $\boxed{W}$  $\boxed{D}$  $\boxed{1}$  $\boxed{7}$  $\boxed{0}$  $\boxed{9}$  $\boxed{8}$  $\boxed{6}$  $\boxed{9}$  $\boxed{0}$  $\boxed{W}$  $\boxed{D}$  $\boxed{2}$   $\boxed{0}$   $\boxed{0}$   $\boxed{0}$   $\boxed{3}$   $\boxed{0}$   $\boxed{1}$   $\boxed{3}$   $\boxed{0}$   $\boxed{1}$   $\boxed{3}$   $\boxed{0}$   $\boxed{0}$   $\boxed{1}$   $\boxed{3}$   $\boxed{0}$   $\boxed{0}$  $2600700$  270 mm (DT) 2900  $\rightarrow$  9310 0 mm (DT)  $3200799390$  m+(DT)

# 1 **Regresión lineal**

Término de constante a de la fórmula de regresión:

 $\boxed{\text{SHFT}}$  $\boxed{2}$  $(S-VAR)$  $\boxed{1}$  $(VAR)$  $\boxed{\odot}$  $\boxed{1}$  $(a)$  $\boxed{\text{EXE}}$ 

![](_page_41_Picture_13.jpeg)

Coeficiente de regresión b:

 $[SHIF]$  2 (S-VAR) 1 (VAR)  $\odot$   $\odot$  2 (b) EXE

![](_page_41_Picture_16.jpeg)

**0904793561**

Coeficiente de correlación:

 $[SHIF]$  $[2]$  $(S-VAR)$  $[1]$  $(VAR)$  $[9]$  $[3]$  $(r)$  $[EE]$ 

# 2 **Regresión logarítmica**

Seleccione regresión logarítmica:

[SHIFT] [2] (S-VAR) [3] (TYPE) [2] (Log)

![](_page_41_Figure_22.jpeg)

Término de constante a de la fórmula de regresión:

 $AC$   $B$  $F$  $D$  $D$  $D$  $A$  $A$  $B$  $D$  $D$  $A$  $A$  $B$  $B$  $D$  $D$  $D$  $A$  $B$  $E$  $E$ 

Coeficiente de regresión b:

 $\overline{[S\#F1]}$   $\overline{[2]}$   $(S-VAR)$   $\overline{[1]}$   $(VAR)$   $\odot$   $\odot$   $\overline{[2]}$   $(b)$   $\overline{[E\&E]}$ 

Coeficiente de correlación:

 $\boxed{\text{SHFT}}$  $\boxed{2}$  $\boxed{\text{S-VAR}}$  $\boxed{1}$  $\boxed{\text{VAR}}$  $\boxed{\text{D}}$  $\boxed{3}$  $\boxed{\text{r}}$  $\boxed{\text{Exel}}$ 

## 3 **Predicción del peso**

 El valor absoluto del coeficiente de correlación para regresión logarítmica está próximo a 1, por lo tanto, realice el cálculo de predicción de peso usando la regresión logarítmica.

Obtenga  $\hat{y}$  cuando  $x = 350$ :

 $3650$  $\boxed{2}$  (S-VAR) $\boxed{1}$  (VAR) $\boxed{2}$  ( $\hat{v}$ ) exer

![](_page_42_Picture_10.jpeg)

# **Cálculos con base** *n* **(BASE)**

 Para realizar las operaciones de ejemplos de esta sección, primero seleccione BASE como modo de cálculo.

# k **Realizar cálculos con base** *n*

# A **Especificar la base numérica predeterminada**

Utilice las siguientes teclas para seleccionar la base numérica predeterminada:  $\mathbb{F}^2$ (DEC) para decimal,  $\pi$ (HEX) para hexadecimal,  $\pi$  (BIN) para binario, o  $\pi$  (OCT) para octal.

# A **Ejemplo de cálculos con base** *n*

**Ejemplo:** Seleccionar binario como base numérica y calcular  $1_2 + 1_2$ 

![](_page_42_Figure_18.jpeg)

Indicador de base numérica

(d: decimal, H: hexadecimal, b: binario, o: octal)

- El ingreso de un valor inválido causa un error de sintaxis (Syntax ERROR).
- En el modo BASE, no se pueden ingresar valores fraccionarios (decimales) ni valores exponenciales. Lo que está a la derecha de la coma decimal en los resultados de los cálculos será cortado.

![](_page_42_Picture_288.jpeg)

**2425756228**

**REG** 

**0991493123**

**r**

# A **Ingreso de valor hexadecimal y ejemplo de cálculo**

 Utilice las siguientes teclas para ingresar las letras requeridas para los valores hexadecimales:  $\overline{(-)}(A)$ ,  $\overline{(\cdot, \cdot)}(B)$ ,  $\overline{(\cdot, \cdot)}(C)$ ,  $\overline{(\cdot, \cdot)}(D)$ ,  $\overline{[\cos]}(E)$ ,  $\overline{[\tan]}(F)$ .

**Ejemplo:** Seleccionar hexadecimal como base numérica y calcular 1F<sub>16</sub> + 1<sub>16</sub>

 $AC$   $(AEX)$   $1$   $tan(F)$   $H$   $1$   $x$ 

**20 <sup>H</sup>**

# A **Rangos efectivos de los cálculos**

![](_page_43_Picture_259.jpeg)

Se produce un error matemático (Math ERROR) cuando el resultado del cálculo está fuera del rango permitido para la base numérica predeterminada actual.

# k **Convertir el resultado visualizado a otra base numérica**

Si presiona  $\pi$  (DEC),  $\pi$  (HEX),  $\pi$  (BIN), o  $\pi$  (OCT) mientras se encuentra visualizado el resultado de un cálculo, el resultado será convertido a la base numérica correspondiente.

**Ejemplo:** Convertir el valor decimal 30<sub>10</sub> a formato binario, octal y hexadecimal

![](_page_43_Figure_11.jpeg)

# k **Usar el menú LOGIC**

En el modo BASE, la tecla  $\mathbf{x}$  cambia su función a la de la tecla de visualización del menú LOGIC. El menú LOGIC se compone de tres pantallas. Usted podrá utilizar  $\textcircled{3}$  y  $\textcircled{5}$  para navegar entre las mismas.

# k **Especificar una base numérica para un determinado valor**

 Puede especificar una base numérica diferente de la base numérica predeterminada actual mientras se ingresa un valor.

# A **Ejemplo de especificación de cálculo de base** *n*

**Ejemplo:** Realizar el cálculo de 5<sub>10</sub> + 5<sub>16</sub> y visualizar el resultado en binario

 $AC$   $[log]$   $(BIN)$   $x$ <sup> $2$ </sup>  $(LOGIC)$   $\bigodot$   $11$   $(d)$  $\boxed{5}$  $\boxed{+}$  $\boxed{x}$  $\boxed{1}$  $\boxed{C}$  $\boxed{1}$  $\boxed{C}$  $\boxed{C$ 

**1010 <sup>b</sup>**

**1000 <sup>b</sup>**

**11011 <sup>b</sup>**

**110 <sup>b</sup>**

**d5+h 5**

# k **Realizar cálculos usando operaciones lógicas y valores binarios negativos**

 Su calculadora puede realizar operaciones lógicas en binario de 10-dígitos (10-bit) y cálculos de valores negativos. Todos los ejemplos siguientes se realizan con BIN (binario) ajustado como base numérica predeterminada.

# A **Producto lógico (and)**

Devuelve el resultado de un producto bit a bit.

**Ejemplo:**  $1010_2$  and  $1100_2 = 1000_2$ 

 $\boxed{1}$   $\boxed{0}$   $\boxed{1}$   $\boxed{0}$   $\boxed{2}$   $\boxed{3}$  (LOGIC)  $\boxed{1}$  (and)  $\boxed{1}$   $\boxed{1}$   $\boxed{0}$   $\boxed{0}$   $\boxed{0}$ 

# A **Suma lógica (or)**

Devuelve el resultado de una suma bit a bit.

**Ejemplo:**  $1011_2$  or  $11010_2 = 11011_2$ 

 $\fbox{1011} \begin{tabular}{l} \hline \hline 11 & 01 & 01 \\ \hline \end{tabular} \begin{tabular}{l} \hline \hline 11 & 01 \\ \hline \end{tabular} \begin{tabular}{l} \hline 11 & 01 \\ \hline \end{tabular} \begin{tabular}{l} \hline 11 & 01 \\ \hline \end{tabular} \begin{tabular}{l} \hline 11 & 01 \\ \hline \end{tabular} \begin{tabular}{l} \hline 11 & 01 \\ \hline \end{tabular} \begin{tabular}{l} \hline 11 & 01 \\ \hline \end{tabular} \begin{tabular}{$ 

# A **Suma lógica exclusiva (xor)**

Devuelve el resultado de una suma lógica exclusiva bit a bit.

**Ejemplo:**  $1010_2$  xor  $1100_2 = 110_2$ 

 $\boxed{1}$  $\boxed{0}$  $\boxed{1}$  $\boxed{0}$  $\boxed{1}$  $\boxed{0}$ 

# A **Suma lógica negativa exclusiva (xnor)**

Devuelve el resultado de la negación de una suma lógica exclusiva bit a bit.

**Ejemplo:**  $1111_2$  xnor  $101_2 = 1111110101_2$ 

 $11111112(2)$ 

# A **Complemento/Inversión (Not)**

Devuelve el complemento (inversión bit a bit) de un valor.

**Ejemplo:** Not(1010<sub>2</sub>) = 1111110101<sub>2</sub>

 $\boxed{x}$ (LOGIC)  $\bigcirc$  2 (Not) 1 0 1 0 1 0  $\boxed{)}$  [EXE]

![](_page_45_Figure_4.jpeg)

Devuelve el complemento de dos de un valor.

**Ejemplo:** Neg(101101<sub>2</sub>) = 1111010011<sub>2</sub>

 $x$  $(LOGIC)$   $\odot$   $3$  (Neg)  $1$   $0$   $1$   $1$   $0$   $1$   $0$   $1$   $D$   $ER$ 

# **Modo de programa (PRGM)**

El modo PRGM se puede utilizar para crear y almacenar programas para los cálculos que debe realizar sobre una base regular. Puede incluir en un programa cualquier cálculo que se puede realizar en el modo COMP, CMPLX, BASE, SD, o REG.

# k **Revisión del modo de programa**

# A **Especificar un modo de ejecución de programa**

Si bien usted puede crear y ejecutar programas en el modo PRGM, cada programa dispone de un "modo de ejecución" en que se ejecuta. Para el modo de ejecución del programa puede seleccionar COMP, CMPLX, BASE, SD, o REG. Esto significa que usted debe tener en cuenta qué es lo que espera que haga su programa y seleccionar el modo de ejecución de conformidad.

# A **Memoria para programas**

 La memoria para programas cuenta con una capacidad total de 390 bytes, y puede ser compartida por un máximo de cuatro programas. Una vez que se llene la memoria, no podrá continuar almacenando programas.

# k **Crear un programa**

# A **Crear un nuevo programa**

 **Ejemplo:** Crear un programa que convierta pulgadas a centímetros (1 pulgada = 2,54 cm)

![](_page_45_Picture_18.jpeg)

1. Presione **MODE** 6 (PRGM) para ingresar al modo PRGM.

![](_page_45_Picture_20.jpeg)

**1111110101 <sup>b</sup>**

**1111010011 <sup>b</sup>**

2. Presione  $\boxed{1}$  (EDIT).

Áreas de programa que ya contienen datos de programas (P1 a P4)

![](_page_46_Picture_2.jpeg)

Capacidad restante de la memoria para programas

- 3. Presione la tecla numérica que corresponda a un número de área de programa sin utilizar.
	- Se visualiza el menú de selección del modo de ejecución. Utilice  $\odot$  y  $\odot$  para cambiar entre pantalla de menú 1 y pantalla de menú 2.

![](_page_46_Figure_6.jpeg)

- 4. Presione la tecla numérica que corresponda al modo que desea asignar como el modo de ejecución del programa.
	- Aquí, seleccione  $\lceil \cdot \rceil$  (COMP) en la pantalla 1. Con esto, COMP queda seleccionado como el modo de ejecución, y se visualiza la pantalla de edición del programa.

![](_page_46_Picture_9.jpeg)

**I**

#### **¡Importante!**

 Una vez asignado, no es posible cambiar el modo de ejecución de un programa. El modo de ejecución sólo se puede asignar cuando está creando un nuevo programa.

5. Ingrese el programa.

![](_page_46_Picture_13.jpeg)

• Aquí ingresaremos el programa mostrado abajo.

![](_page_46_Picture_236.jpeg)

- $\frac{1}{\sqrt{3}}$  (P-CMD) visualiza una pantalla de entrada de un comando de programación especial. Para mayor información, vea "Ingresar comandos" en la página 48.
- 6. Tras ingresar el programa, presione  $AC$  o  $S$   $S$   $F$  $T$  $F$  $T$  $S$  $T$  $S$ .
	- Para ejecutar el programa recién creado, presione [EXE] aquí para que se visualice la pantalla RUN Program. Para mayor información, vea "Ejecutar un programa" más abajo.
	- Para volver a la pantalla normal de cálculo, presione  $\text{MODE}$  [1] para ingresar al modo COMP.

# A **Editar un programa existente**

- 1. Presione  $\overline{m}$   $\overline{6}$  (PRGM) $\overline{1}$  (EDIT) aquí para que se visualice la pantalla EDIT Program.
- 2. Utilice las teclas numéricas  $\overline{1}$  a  $\overline{4}$  para seleccionar el área de programa en que se encuentra el programa que desea editar.
- 3. Utilice  $\odot$  y  $\odot$  para mover el cursor a través del programa, y realice las operaciones necesarias para editar los contenidos del programa o agregar nuevos contenidos.
	- Presione  $\textcircled{A}$  para saltar al comienzo del programa, y  $\textcircled{e}$  para saltar al final.
- 4. Después que termine de editar el programa, presione AC o SHIFT (Prog) (EXIT).

# **k** Ejecutar un programa

Puede ejecutar un programa en el modo PRGM o desde otro modo.

# A **Ejecutar un programa desde otro modo distinto de PRGM**

- 1. Presione Frog.
- 2. Utilice las teclas numéricas [1] a [4] para seleccionar un área de programa y ejecutar su programa.

# A **Ejecutar un programa en el modo PRGM**

- 1. Presione **MODE 6** (PRGM) para visualizar la pantalla inicial del modo PRGM.
- 2. Presione  $\boxed{2}$  (RUN).
	- Se visualizará la pantalla RUN Program.

Áreas de programa que ya contienen datos de programas (P1 a P4)

![](_page_47_Picture_16.jpeg)

Capacidad restante de la memoria para programas

- 3. Utilice las teclas numéricas  $\boxed{1}$  a  $\boxed{4}$  para seleccionar el área de programa en que se encuentra el programa que desea ejecutar.
	- El programa será ejecutado en el área de programa seleccionado por usted.

# A **Qué hacer si aparece un mensaje de error**

Presione  $\bigcirc$  o  $\bigcirc$ . Se visualizará la pantalla de edición del programa, con el cursor ubicado en el sitio donde se generó el error para que pueda corregir el problema.

# k **Borrar un programa**

 Puede borrar un programa existente especificando el número correspondiente al área de programa.

# A **Borrar el programa en un área de programa específico**

- 1. Presione  $\overline{m}$  (PRGM) para visualizar la pantalla inicial del modo PRGM.
- 

![](_page_47_Picture_27.jpeg)

2. Presione  $\boxed{3}$  (DEL).<br>
PRGM F21 – Areas de programa que ya contienen datos de programas (P1 a P4)

Capacidad restante de la memoria para programas

- 3. Utilice las teclas numéricas  $\begin{bmatrix} 1 \end{bmatrix}$  a  $\begin{bmatrix} 4 \end{bmatrix}$  para seleccionar el área de programa cuyo programa desea borrar.
	- El símbolo visualizado junto al número del área de programa en que estaba contenido el programa que acaba de borrar se desactiva, y aumenta el valor de la capacidad restante de la memoria para programas.

![](_page_48_Picture_2.jpeg)

# **k** Ingresar comandos

# A **Ingresar comandos de programación especiales**

- 1. Mientras está visualizada la pantalla de edición de programa, presione  $\lim_{n \to \infty}$  (P-CMD). • Se visualiza la página 1 del menú de comandos.
- 2. Utilice  $\odot$  y  $\odot$  para desplazarse a través de las páginas y visualizar la que contiene el comando que desea.
- 3. Utilice las teclas numéricas  $\boxed{1}$  a  $\boxed{4}$  para seleccionar e ingresar el comando que desea.

#### **Nota**

Para ingresar el símbolo separador (:), presione EXE.

## A **Funciones que se pueden ingresar como comandos de programación**

 Los ajustes y otras operaciones realizadas durante los cálculos normales se pueden ingresar como comandos de programación. Para mayor información, vea "Referencia de comandos" a continuación.

# k **Referencia de comandos**

 Esta sección provee los detalles sobre cada uno de los comandos que usted puede utilizar en los programas. Los comandos que tienen **P-CMD** en el título se pueden ingresar en la pantalla que aparece al presionar  $\sqrt{\frac{3}{2}}$  (P-CMD) o  $\sqrt{\frac{3}{2}}$ .

# **EX Comandos de operaciones básicas P-CMD**

#### **? (Prompt de ingreso)**

![](_page_48_Picture_213.jpeg)

#### → **(Asignación de variable)**

![](_page_48_Picture_214.jpeg)

#### **: (Código separador)**

![](_page_49_Picture_215.jpeg)

#### ^ **(Comando de salida)**

![](_page_49_Picture_216.jpeg)

# **The Comando del salto incondicional P-CMD**

![](_page_49_Picture_217.jpeg)

Función Ejecución de Goto *n* salta al Lbl *n* correspondiente .

Ejemplo  $? \rightarrow A : Lbl 1 : ? \rightarrow B : A \times B ÷ 2$  Goto 1

#### **¡Importante!**

Se genera un error (Syntax ERROR) si no hay un Lbl *n* correspondiente en el mismo programa donde está ubicado Goto *n* .

# A  **Comandos de salto condicional y expresiones condicionales**

![](_page_49_Picture_218.jpeg)

#### **=,** ≠**, >,** > **, <,** < **(Operadores relacionales)**

Sintaxis {expresión} {operador relacional} {expresión}

- Función Estos comandos evalúan las expresiones a uno u otro lado, y devuelven un valor verdadero (1) o falso (0). Estos comandos se utilizan en combinación con el comando de bifurcación  $\Rightarrow$ , y cuando se estructura la {expresión condicional} de las sentencias If y de las sentencias While.
- Ejemplo Vea las entradas para  $\Rightarrow$  (página 49), sentencia If (más abajo), y sentencia While (página 51).

#### **Nota**

Estos comandos evalúan las expresiones a uno u otro lado, y devuelven 1 si es verdadero y 0 si es falso, y almacenan el resultado en Ans.

# **de Comandos de estructura de control/Sentencia If P-CMD**<br>La sentencia If se utiliza para controlar la bifurcación de ejecución del programa se

 La sentencia If se utiliza para controlar la bifurcación de ejecución del programa según que la expresión que sigue a If (que es la condición de bifurcación) sea verdadera o falsa.

#### **Precauciones sobre la sentencia If**

**If~Then (~Else) ~IfEnd**

- Una If debe estar acompañada siempre por una Then. El uso de una If sin la Then correspondiente generará un error (Syntax ERROR).
- Se puede utilizar una expresión, comando Goto o comando Break para la {expresión\*} que sigue a Then y Else.

![](_page_50_Picture_194.jpeg)

Ejemplo 1  $? \rightarrow A$  : If A < 10 : Then 10A  $\blacktriangle$  Else 9A  $\blacktriangle$  IfEnd : Ans×1.05 Ejemplo 2  $? \rightarrow A$ : If A > 0 : Then A  $\times$  10  $\rightarrow$  A : IfEnd : Ans $\times$ 1.05

# $\sum$  **Comandos de estructura de control/Sentencia For P-CMD**<br>La sentencia For repite la ejecución de las sentencias entre For y Next mientras el va

 La sentencia For repite la ejecución de las sentencias entre For y Next mientras el valor asignado a la variable de control se encuentre dentro del rango especificado.

#### **Precauciones sobre las sentencias For**

 La sentencia For debe ir siempre acompañada de la sentencia Next. El uso de una For sin la Next correspondiente generará un error (Syntax ERROR).

![](_page_51_Picture_168.jpeg)

# A  **Comandos de estructura de control/Sentencia While** g

![](_page_51_Picture_169.jpeg)

Si la condición de la sentencia While es falsa la primera vez que se ejecute este comando, la ejecución saltará directamente a la sentencia que sigue a WhileEnd, y las sentencias desde While a WhileEnd no se ejecutarán ni una sola vez.

# A  **Comandos de control del programación** g

#### **Break**

![](_page_51_Picture_170.jpeg)

# A **Comandos de configuración**

 Estos comandos funcionan de igual manera que los diversos ajustes de configuración de la calculadora. Para mayor información, vea "Configuración de la calculadora" en la página 6.

#### **¡Importante!**

 Con algunos comandos de configuración, los ajustes configurados por usted permanecen en efecto incluso después de finalizar la ejecución del programa.

#### **Comandos de unidad angular**

![](_page_52_Picture_192.jpeg)

#### **Comando del formato de visualización**

![](_page_52_Picture_193.jpeg)

![](_page_52_Picture_194.jpeg)

**Norm** (COMP, CMPLX, SD, REG)

![](_page_52_Picture_195.jpeg)

#### **Comando de frecuencia estadística**

![](_page_52_Picture_196.jpeg)

# A **Comandos de borrado**

Sintaxis ... : ClrMemory : .. Operación  $\sqrt{S HFT}$  (9) (CLR) (1) (Mem) Función Este comando borra todas las variables y las pone en cero.

#### **Nota**

Para borrar una variable específica, utilice  $0 \rightarrow \{variable\}.$ 

![](_page_53_Picture_187.jpeg)

Sintaxis ... : ClrStat : .. Operación  $\sqrt{g_{\text{HFT}}}$  (9) (CLR) (1) (Stat)

Función Este comando borra todos los datos de muestreo estadísticos contenidos actualmente en la memoria.

## A **Comandos de memoria independiente**

![](_page_53_Picture_188.jpeg)

# A **Comando de redondeo (Rnd)**

![](_page_53_Picture_189.jpeg)

## A **Comandos de base numérica**

![](_page_53_Picture_190.jpeg)

## A **Comando de ingreso de datos estadísticos**

![](_page_53_Picture_191.jpeg)

**ClrMemory** (COMP, CMPLX, BASE)

.. : {expresión (valor *x*)} , {expresión (valor *y*)} DT : ..

.................. Modo REG, FreqOff

#### **¡Importante!**

Para ingresar un punto y coma (;) en la sintaxis de arriba, presione  $\boxed{\cdot}$  (;). Para ingresar una coma (.), presione  $\lceil \cdot \rceil$ .

Operación M+ (Ingresa DT).

Función Utilice este comando para ingresar un juego de datos de muestreo. El comando DT funciona igual que la tecla M+ (DT tecla) en el modo SD y el modo REG.

## A **Funciones que no se pueden realizar en los programas**

Las siguientes funciones no se pueden realizar dentro de las funciones.

- Funciones de conversión del resultado del cálculo ( $ENG\rightarrow$ ,  $ENG\leftarrow$ , Conversiones sexagesimal  $\leftrightarrow$  decimal, Conversiones de fracción  $\leftrightarrow$  decimal)
- Cambio de visualización ( $\sqrt{g_{\text{HFT}}}$   $\boxed{\text{Exe}}$  (Re⇔Im)) mientras se esté visualizando el resultado de un cálculo de número complejo
- Reinicialización ( $\sqrt{\frac{1}{g(2)}}$ (CLR) $\sqrt{3}$ (All) $\sqrt{\sqrt{\frac{1}{g(2)}}}$
- Borrado de la información de configuración ( $\sin$  9)(CLR) 2)(Setup) [EXE])

**Apéndice**

# k **Secuencia de prioridad de cálculos**

 La calculadora ejecuta los cálculos ingresados por usted de acuerdo con la secuencia de prioridad indicada abajo.

- Básicamente, los cálculos se realizan de izquierda a derecha.
- Los cálculos entre paréntesis disponen de la prioridad más alta.

![](_page_54_Picture_255.jpeg)

![](_page_55_Picture_219.jpeg)

#### **Nota**

 • Si un cálculo contiene un valor negativo, es posible que deba encerrar el valor negativo entre paréntesis. Si desea elevar al cuadrado el valor –2, por ejemplo, deberá ingresar: (–2)<sup>2</sup>. Esto se debe a que  $x^2$  es una función precedida por un valor (Prioridad 2, anterior), que tiene una prioridad mayor que la del signo negativo, que es un símbolo de prefijo (Prioridad 4).

( $\ominus$ ) (2) ( $x^2$  [EXE]  $-2^2 = -4$ 

 $\boxed{()}$  $\boxed{)}$  $\boxed{2}$  $\boxed{)}$  $\boxed{x^2}$  $\boxed{EXE}$ 

 $(-2)^2 = 4$ 

 • Tal y como se muestra en los ejemplos a continuación, la multiplicación en donde se omite el signo tiene prioridad respecto a la multiplicación o división con signos.

$$
1 \div 2\pi = \frac{1}{2\pi} = 0,159154943
$$

$$
1 \div 2 \times \pi = \frac{1}{2}\pi = 1,570796327
$$

## ■ Rangos de cálculo, número de dígitos, y precisión

 En la siguiente tabla se muestra el rango general de cálculo (rango de entrada y de salida de valor), número de dígitos utilizados para los cálculos internos, y la precisión del cálculo.

![](_page_55_Picture_220.jpeg)

# A **Rangos de ingreso y precisión de los cálculos con funciones**

![](_page_56_Picture_465.jpeg)

![](_page_57_Picture_318.jpeg)

• Las funciones de tipo  $\wedge$ ( $\chi$ <sup>y</sup>),  $^x\sqrt{y}$ ,  $^3\sqrt{x}$ ,  $x!$ ,  $nPr$ ,  $nCr$  requieren cálculos internos consecutivos, que pueden producir la acumulación de los errores que ocurren dentro de cada cálculo individual.

• Los errores son acumulativos y tienden a aumentar cerca de un punto singular y un punto de inflexión de una función.

# **■ Mensajes de error**

 Aparecerá un mensaje de error en la pantalla cuando se realiza un cálculo que exceda el límite de la calculadora, o se está intentando realizar alguna operación ilegal. Ejemplo de mensaje de error

**Mat h ERROR**

#### A **Recuperación desde un mensaje de error**

Cuando aparece un mensaje de error, realice las operaciones de tecla descritas a continuación, sin distinción del tipo de error.

- Presione  $\bigcirc$  o  $\bigcirc$  para visualizar la pantalla de edición de la expresión del cálculo ingresado inmediatamente antes de ocurrir el error, con el cursor posicionado en el lugar causante del error. Para mayor información, vea "Localizar la ubicación de un error" en la página 11.
- Presione  $\overline{AC}$  para borrar la expresión del cálculo ingresado inmediatamente antes de que ocurriera el error. Tenga en cuenta que la expresión del cálculo que ha causado el error no será inculida en el historial de cálculos.

#### A **Referencia de los mensajes de error**

 Esta sección presenta una lista de todos los mensajes de error visualizados por la calculadora, así como sus causas y la acción a realizar para evitarlos.

#### **Math ERROR (Error matemático)**

![](_page_58_Picture_154.jpeg)

 En cuanto a la información sobre el rango admisible para el ingreso de valores, véase "Rangos de cálculo, número de dígitos, y precisión" en la página 55.

#### **Stack ERROR (Error de registro)**

![](_page_58_Picture_155.jpeg)

#### **Syntax ERROR (Error de sintaxis)**

![](_page_58_Picture_156.jpeg)

#### **Argument ERROR (Error de argumento)**

![](_page_58_Picture_157.jpeg)

#### **Error Time Out**

![](_page_58_Picture_158.jpeg)

#### **Data Full (Datos llenos)**

![](_page_58_Picture_159.jpeg)

#### **Go ERROR (Error Go)**

![](_page_59_Picture_167.jpeg)

## $\blacksquare$  Antes de suponer que es un fallo de funcionamiento de la **calculadora...**

 Efectúe los siguientes pasos cada vez que ocurra un error durante un cálculo, o cuando los resultados de los cálculos no sean los previstos. Si efectúa un paso pero el problema persiste, vaya al siguiente paso. Tenga en cuenta que antes de ejecutar estos pasos, debe realizar copias de los datos importantes.

- 1 Verifique la expresión del cálculo para asegurarse de que no incluye ningún error.
- 2 Asegúrese de que se está utilizando el modo correcto para el tipo de cálculo que está intentado ejecutar.
- 3 Si la operación normal no se restablece después de realizar los pasos anteriores, presione la tecla  $\overline{[0,]}$ . La calculadora realizará una autocomprobación de su estado mientras se inicia. Si la calculadora descubre un problema, el modo de cálculo y la configuración se restablecerán a sus valores iniciales predeterminados, y se borrarán todos los datos contenidos actualmente en la memoria.
- 4 Si el paso 3 no consigue restablecer la operación normal, inicialice todos los modos y ajustes  $presionando$   $\boxed{9}$  (CLR) $\boxed{2}$  (Setup)  $\boxed{ex}$ .

# **Requisitos de alimentación**

# A **Reemplazo de la pila**

Si los dígitos aparecen atenuados en el display de la calculadora, será señal de que el nivel de la pila es bajo. El uso continuado de la calculadora en estas condiciones puede causar un funcionamiento incorrecto. Reemplace la pila por una nueva lo antes posible cuando los dígitos de la pantalla no aparezcan muy iluminados. Aunque la calculadora funcione con normalidad, cambie la pila al menos una vez cada tres años.

#### **¡Importante!**

Al retirar la pila se perderá todo el contenido en la memoria de la calculadora.

- 1. Presione  $\lim_{\epsilon \to 0}$  (OFF) para apagar la calculadora.
	- Para asegurarse no encender accidentalmente la calculadora mientras reemplaza la pila, coloque el estuche duro deslizándolo sobre el frente de la calculadora.
- 2. Retire la cubierta tal como se muestra en la figura y reemplace la pila cuidando orientar los terminales positivo (+) y negativo (–) correctamente.
- 3. Vuelva a colocar la cubierta.
- 4. Inicialice la calculadora:  $[OM]$   $[SHFT]$   $[9]$   $(CLR)$   $[3]$   $(AII)$   $[EE]$   $(Yes)$ 
	- ¡No omita realizar el paso anterior!

![](_page_60_Picture_4.jpeg)

# A **Apagado automático**

 Su calculadora se apagará automáticamente tras un período de inactividad de aproximadamente 10 minutos. Si así sucede, presione la tecla [ON] para volver a encender la calculadora.

![](_page_60_Picture_7.jpeg)

#### **Requisitos de alimentación:**

 Celda solar: Incorporada en la parte delantera de la calculadora (fija) Pila de botón: LR44 (GPA76)  $\times$  1

#### **Autonomía aproximada de la pila:**

3 años (en base a 1 hora de operación por día)

#### **Temperatura de funcionamiento:** 0˚C a 40˚C

**Dimensiones:** 11,1 (Al)  $\times$  80 (An)  $\times$  162 (Pr) mm

 **Peso aproximado** 95 g con la pila

 **Accesorios suministrados:** Estuche duro

# $C<sub>f</sub>$

Manufacturer: CASIO COMPUTER CO., LTD. 6-2, Hon-machi 1-chome Shibuya-ku, Tokyo 151-8543, Japan Responsible within the European Union:

CASIO EUROPE GmbH Casio-Platz 1 22848 Norderstedt, Germany

![](_page_61_Picture_3.jpeg)

Este símbolo es válido sólo en países de la UE.

# **CASIO**

# **CASIO COMPUTER CO., LTD.**

6-2, Hon-machi 1-chome Shibuya-ku, Tokyo 151-8543, Japan

SA1304-A Printed in China

**© 2013 CASIO COMPUTER CO., LTD.**